# intel

# **MCS®-S1 UTILITIES USER'S GUIDE FOR SOSO/SOSS-BASED DEVELOPMENT SYSTEMS**

# **MCS® -51 UTILITIES USER'S GUIDE FOR SOSO/SOSS-BASED DEVELOPMENT SYSTEMS**

Order Number: 121737-003

Copyright © 1981, 1982, 1983 Intel Corporation Intel Corporation, 3065 Bowers Avenue, Santa Clara, CA 95051 Additional copies of this manual or other Intel literature may be obtained from:

Literature Department Intel Corporation 3065 Bowers Avenue Santa Clara, CA 95051

Intel retains the right to make changes to these specifications at any time, without notice. Contact your local sales office to obtain the latest specifications before placing your order.

Intel Corporation makes no warranty of any kind with regard to this material, including, but not limited to, the implied warranties of merchantability and fitness for a particular purpose. Intel Corporation assumes no responsibility for any errors that may appear in this document. Intel Corporation makes no commitment to update nor to keep current the information contained in this document.

Intel Corporation assumes no responsibility for the use of any circuitry other than circuitry embodied in an Intel product. No other circuit patent licenses are implied.

Intel software products are copyrighted by and shall remain the property of Intel Corporation. Use, duplication or disclosure is subject to restrictions stated in I ntel's software license, or as defined in ASPR 7-104.9(a)(9).

No part of this document may be copied or reproduced in any form or by any means without the prior written consent of Intel Corporation.

The following are trademarks of Intel Corporation and its affiliates and may only be used to identify Intel products:

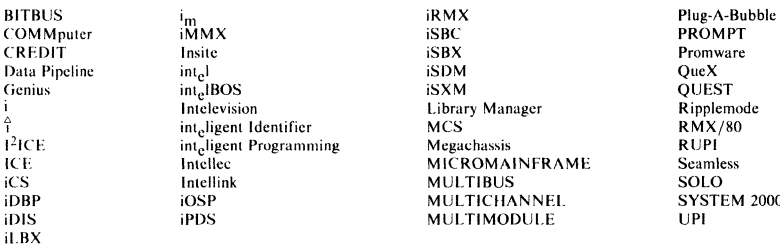

COMMputer iMMX iSBC PROMPT **ISBX Promware ISDM OueX** matrix<br> **Data Promover int<sub>e</sub>l**<br> **Data Promover intel iSBX**<br> **Data Promover intel iSBX**<br> **DATA QUEST**<br> **DATA QUEST Genius** intelBOS iSXM QUEST i<br><sup>2</sup> **Intelevision Communist Library Manager Ripplemode RMX/80** 12ICE **inlcligent Programming** Megachas~is RUPI ICE Intellec MICROMAINFRAME **Seamless**  intellink MULTIBUS SOLO<br>
iOSP MULTICHANNEL SYSTEM 2000<br>
iPDS MULTIMODULE UPI iDBP iOSP MULTICHANNEL SYSTEM 2000 iDIS iPDS MULTI MODULE UPI

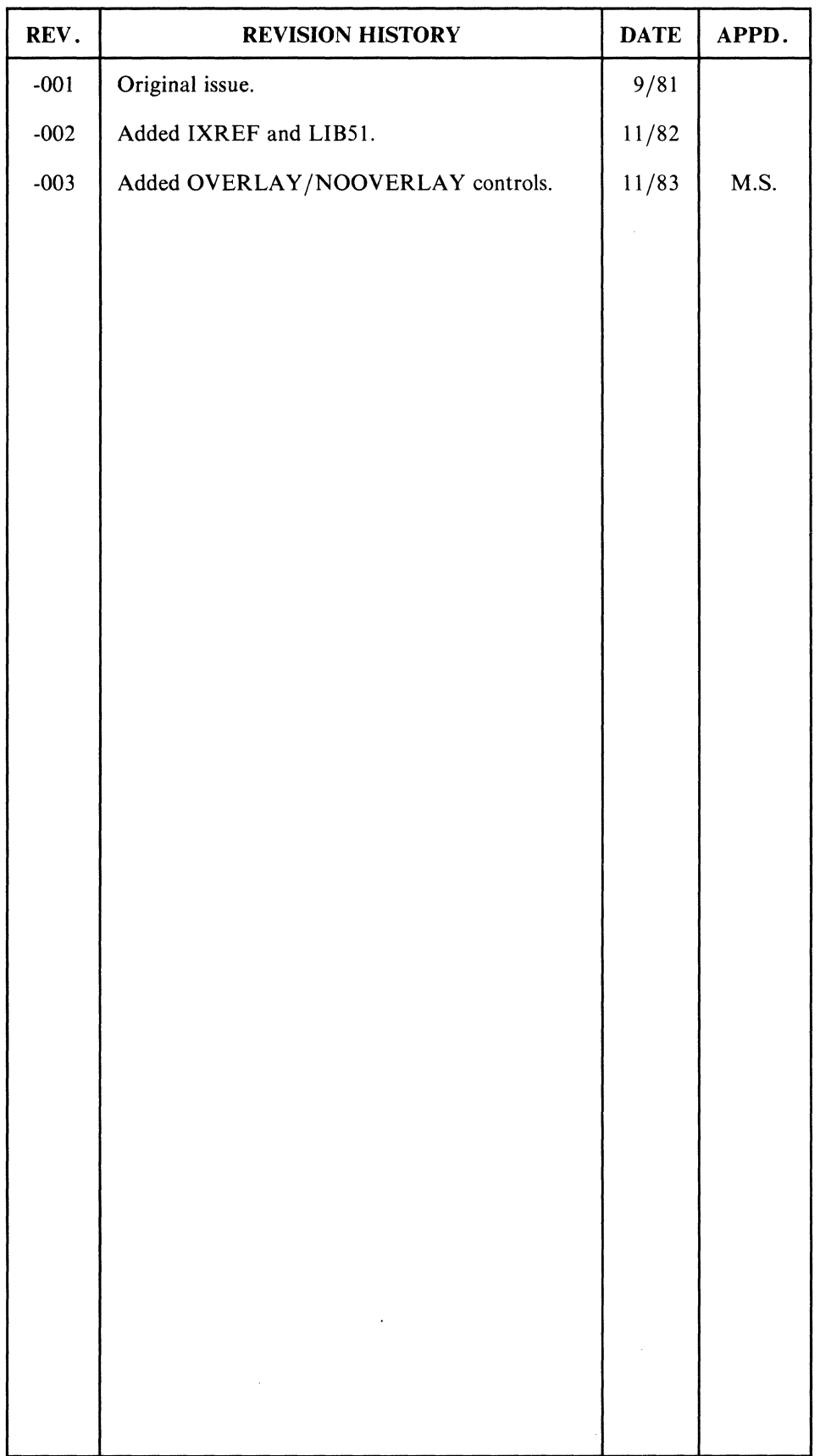

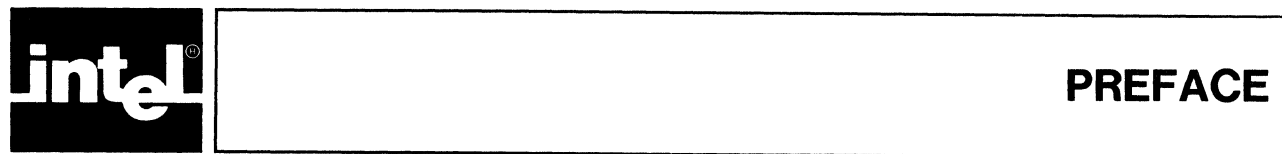

This manual describes the RLSI linker and locator and the LIBSI librarian for program modules produced by MCS-Sl language translators such as ASMSI and PL/M-Sl.

The RLSI and the LIBSI program operate on an Intel development system with an 8080 or 808S processor. The configuration must include 64K of RAM, a console, and at least one diskette or hard disk drive running under the ISIS-II operating environment.

#### **NOTE**

In this manual, the term MCS-51 refers to all members of the MCS-51 family of microcomputers and to the software development tools for the MCS-51 family.

# **Reader's Guide**

The manual is organized into six chapters and five appendixes:

Chapter 1 discusses the advantages of modular programming and summarizes the process of modular programming with the MCS-Sl development tools.

Chapter 2 reviews the mechanics of linkage and location for the RLSI program.

Chapter 3 gives the details on invoking the linker/locator.

Chapter 4 discusses the files and displays produced by the RLSI program, with examples.

Chapter S contains three examples of programs, with the link and locate steps for each program.

Chapter 6 describes the LIBSl, the MCS-Sl library manager and its usage.

Appendix A presents the syntax of the RLSI commands with brief definitions of the controls.

Appendix B lists the error messages and warnings displayed by RLS1, with suggestions for corrective action.

Appendix C lists a summary of LIBSI commands.

Appendix D lists the error messages generated by LIBSl, with suggestions for corrective action.

Appendix E contains hexadecimal-decimal conversion tables as a convenient reference.

# **Related Literature**

To help you use this manual, you should he familiar with the contents of the following manuals:

- *MCS-51 Macro Assembler User's Guide,* order number 9800937
- *PL/M-51 User's Guide,* order number 121966
- *MCS-51 Family of Single-Chip Microcomputers User's Manual,* order number 121S17
- *ISIS-/I User's Guide,* order number 9800306

The following manuals may also be of interest:

- *MCS-51 Macro Assembly Language Pocket Reference,* order number 9800935
- *MCS* -51 *Utilities Pocket Reference,* order number 121817
- *ICE-51 In-Circuit Emulator Operating Instructions for ISIS-II Users,* order number 9801004

# **Notational Conventions**

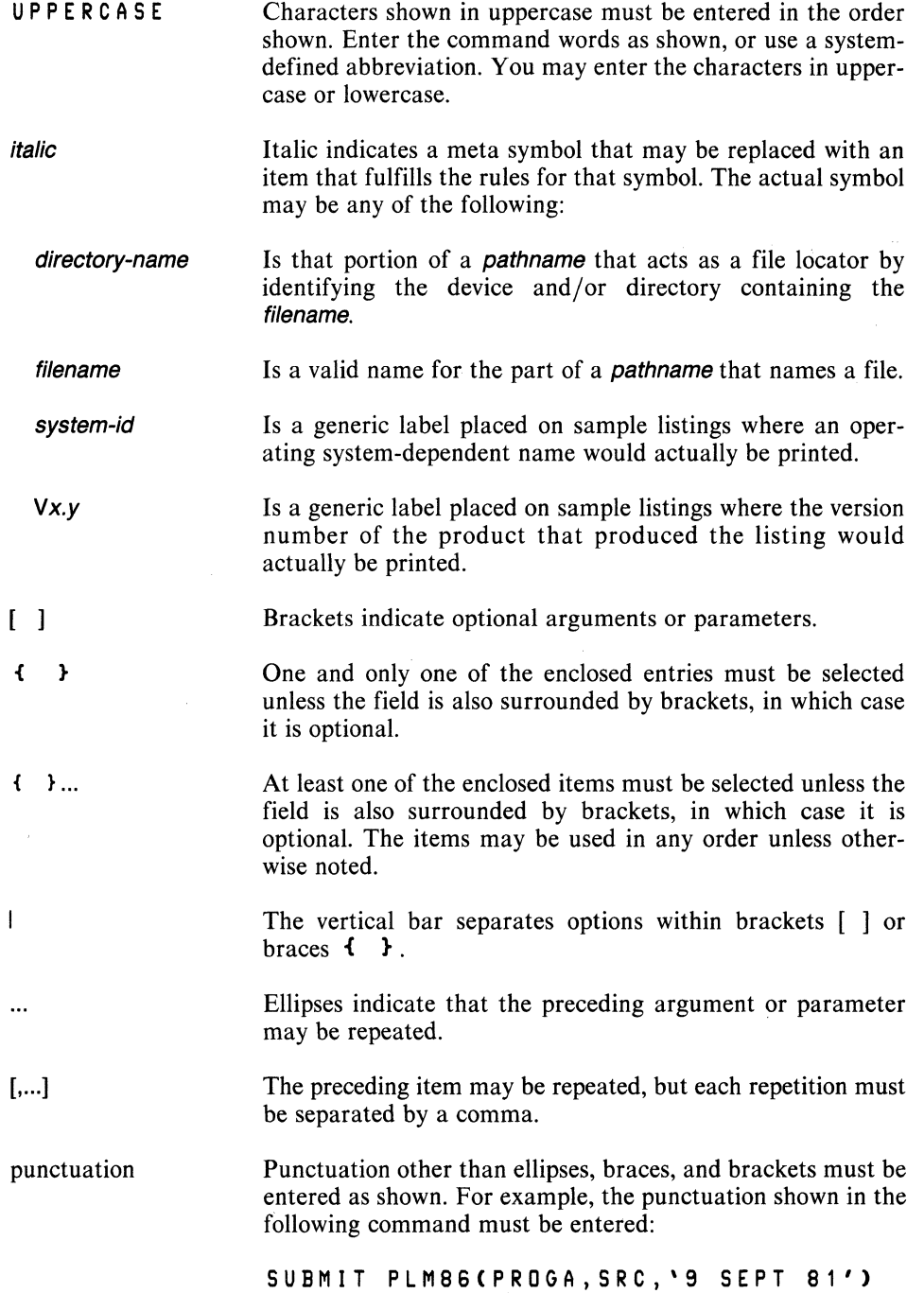

 $\sim$ 

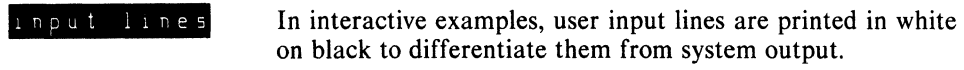

 $\sim 10^7$ 

 $ccr$ Indicates a carriage return.

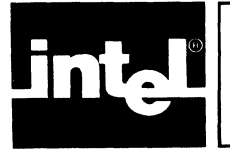

# **CONTENTS**

#### CHAPTER 1 **INTRODUCTION**

PAGE

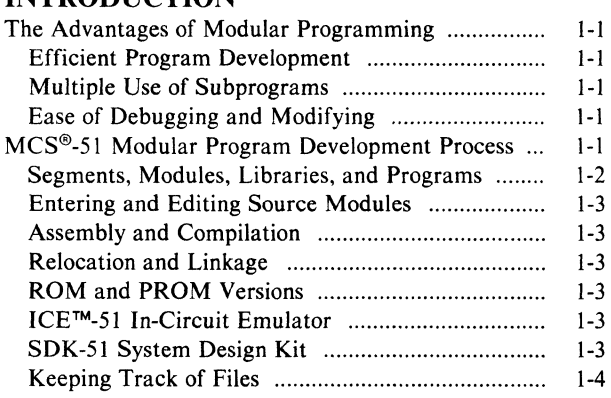

#### CHAPTER 2 THE MECHANICS OF LINKAGE AND LOCATION WITH RL51

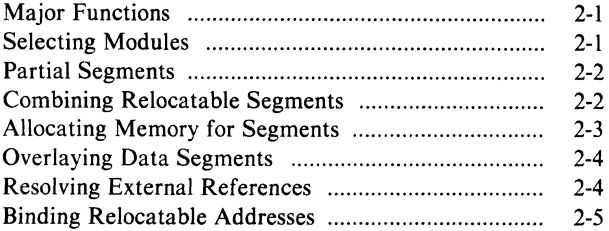

# CHAPTER 3 USING THE RL51 PROGRAM

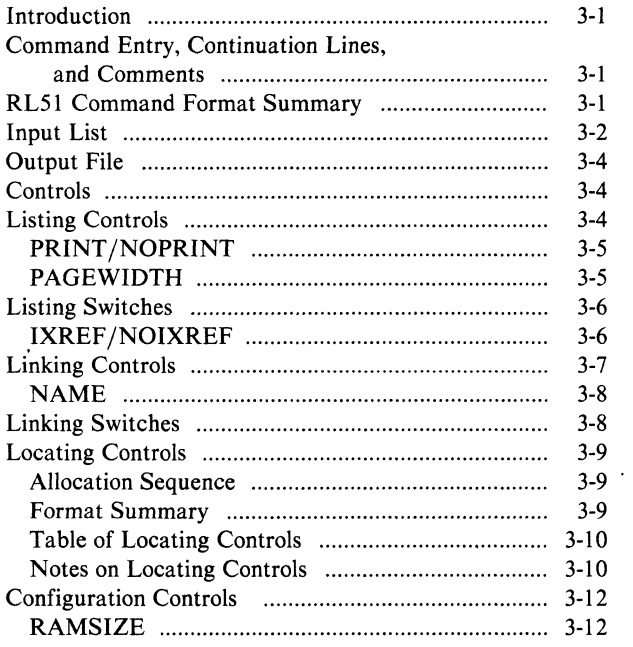

# PAGE

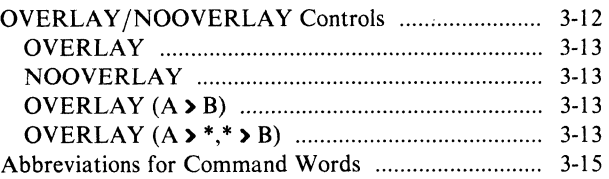

 $\mathcal{L}$ 

#### CHAPTER 4 RL51 OUTPUTS

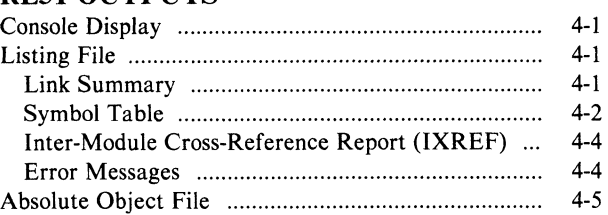

## CHAPTER 5 EXAMPLES OF PROGRAM DEVELOPMENT

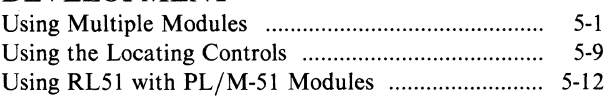

# CHAPTER 6 LIB51 LIBRARIAN

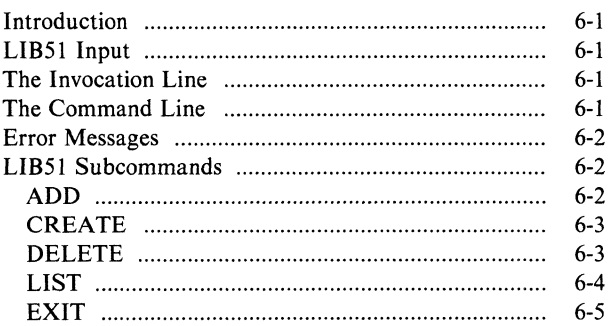

# APPENDIX A SUMMARY OF RL51 CONTROLS

APPENDIX B RL51 ERROR MESSAGES

**APPENDIX C** LIB51 COMMAND SUMMARY

APPENDIX D LIB51 ERROR MESSAGES

APPENDIX E HEXADECIMAL-DECIMAL CONVERSION TABLE

 $\boldsymbol{\theta}$ 

# **TABLES**

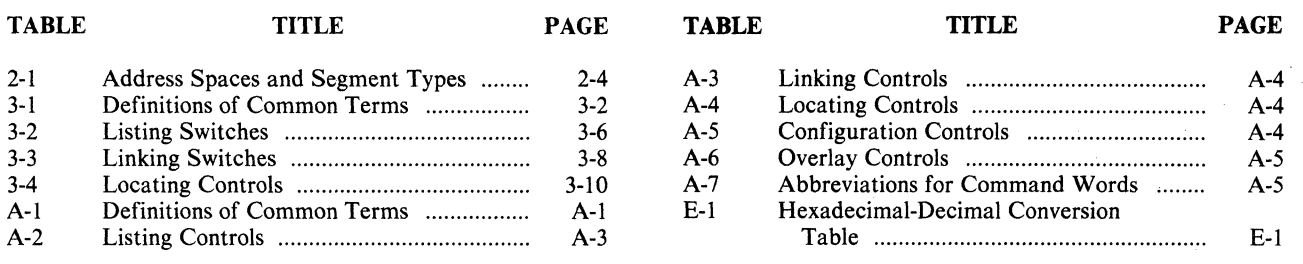

# **FIGURES**

x

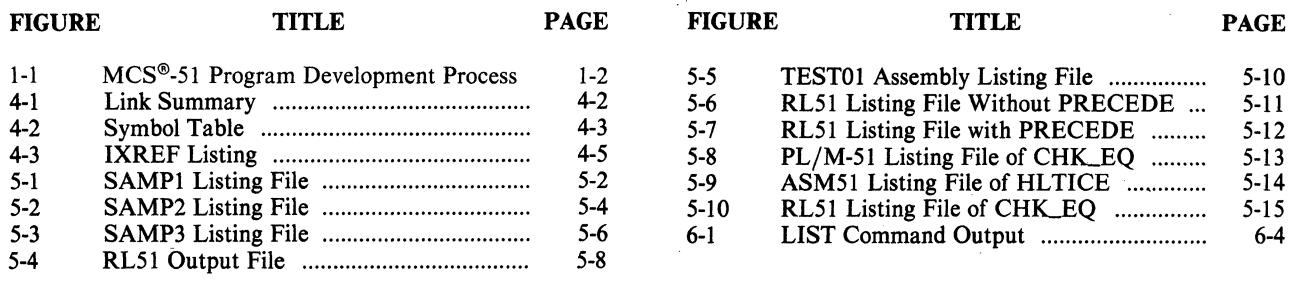

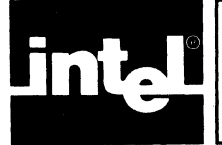

# **The Advantages of Modular Programming**

Many programs are too long or complex to write as a single unit. Programming becomes much simpler when the code is divided into small functional units. Modular programs are usually easier to code, debug, and change than monolithic programs.

The modular approach to programming is similar to the design of hardware that contains numerous circuits. The device or program is logically divided into "black boxes" with specific inputs and outputs. Once the interfaces between the units have been defined, detailed design of each unit can proceed separately.

# **Efficient Program Development**

Programs can be developed more quickly with the modular approach because small subprograms are easier to understand, design, and test than large programs. With the module inputs and outputs defined, the programmer can supply the needed input and verify the correctness of the module by examining the output. The separate modules are then linked and located into one program module. Finally, the completed program is tested.

# **Multiple Use of Subprograms**

Code written for one program is often useful in others. Modular programming allows these sections to be saved for future use. Because the code is relocatable, saved modules can be linked to any program that fulfills their input and output requirements. With monolithic programming, such sections of code are buried inside the program and are not so available for use by other programs.

If you put your frequently-used subprograms into a library, RL51 will take care to load only those you need. Thus, you can save RAM and ROM without having to keep track of what is needed and what is not.

# **Ease of Debugging and Modifying**

Modular programs are generally easier to debug than monolithic programs. Because the modular interfaces are well-defined, problems can be isolated to specific modules. Once the faulty module has been identified, fixing the problem is considerably simpler. When a program must be modified, modular programming simplifies the job. You can link new or modified modules to the existing program with confidence that the rest of the program will not be changed.

# **MCS®-S1 Modular Program Development Process**

This section is a brief review of the program development process using an MCS-51 language translator (e.g., the relocatable MCS-51 assembler or  $PL/M-51$  compiler). linker/locator, code converter programs, PROM programmer, and ICETM-51 in-circuit emulator. The process is shown in figure 1-1.

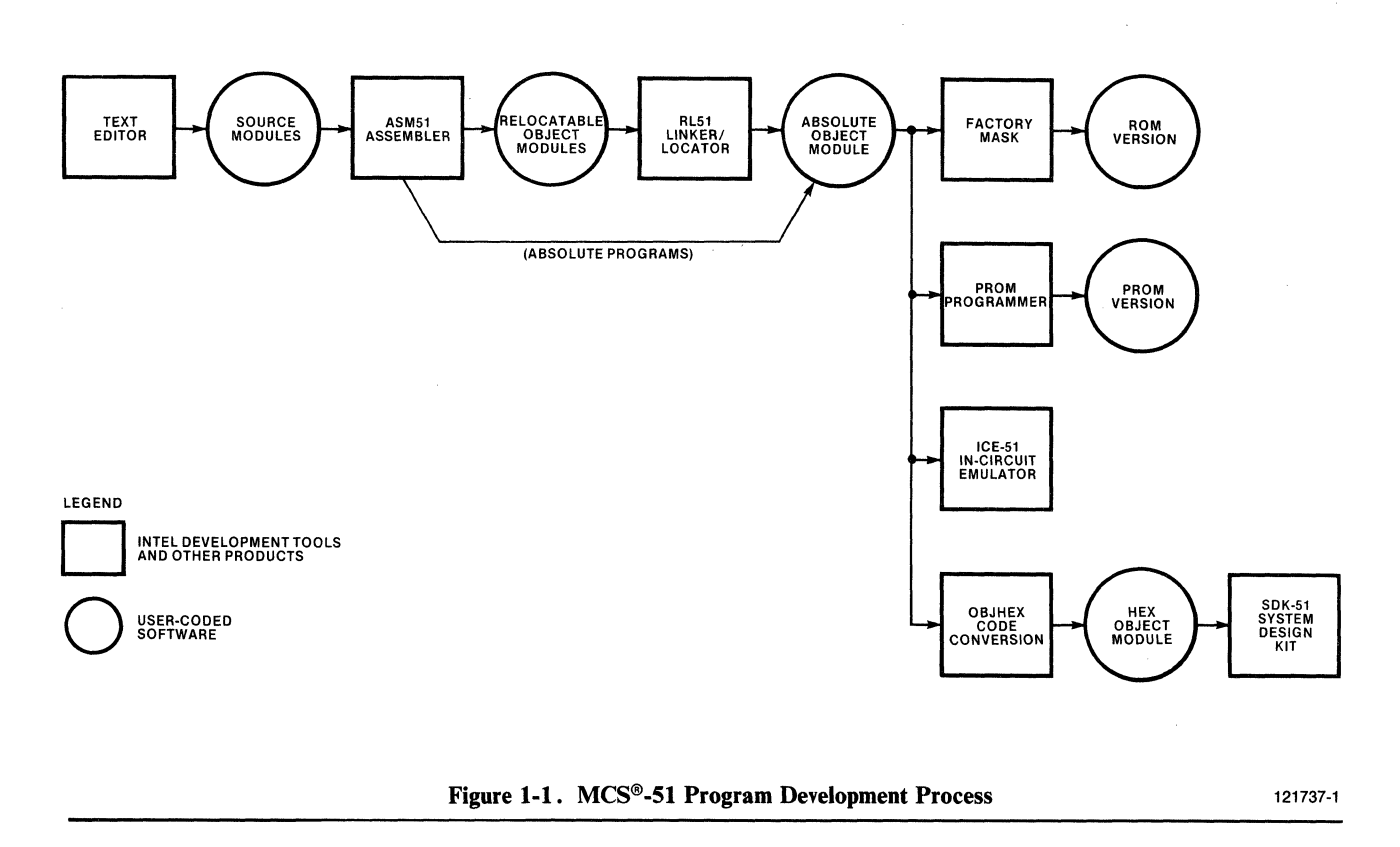

### **Segments, Modules, Libraries, and Programs**

In the initial design stages, the tasks to be performed by the program are defined and then partitioned into subprograms. Here are brief introductions to the kinds of subprograms used with the MCS-51 assembler and linker/locator.

A segment is a unit of code or data memory. A segment may be relocatable or absolute. A relocatable segment in a module can be a complete segment or can be a "partial" segment to be combined with other partial segments from other modules. A relocatable segment has a name, type, and other attributes that allow the linker to combine it with other partial segments, if required, and to correctly locate the segment. An absolute segment has no name and cannot be combined with other segments. See Chapter 2 for more detail on partial segments.

A module contains one or more segments or partial segments. A module has a name assigned by the user. The module definitions determine the scope of local symbols. An object file contains one or more modules. You can add modules to a file by transfering the new modules from their individual files to another file (e.g., COPY filel, file<sub>2</sub> TO file<sub>3</sub>).

A library is a file that contains one or more modules. A library file is internally marked as a library, so RLSI can easily identify it as such. RLSI selects, out of the modules in the library, only those previously referenced. Libraries are created using the LIBSI utility, which is described in detail in Chapter 6.

A program consists of a single absolute module, merging all absolute and relocatable segments from all input modules. The name of the output module produced by RLSI can be defined by the user or allowed to default to the name of the first input module.

#### **Entering and Editing Source Modules**

After the design is completed, use the text editor on your system to code the modules into source files. The source modules are coded in assembly language or a high-level language such as PL/M-51. The editor may also be used to make corrections in the source code.

#### **Assembly and Compilation**

The assembler (ASM51) and compiler (PL/M-51) translate the source code into relocatable object code, producing an object file. The ASM51 object file is relocatable when at least one input segment is relocatable; otherwise the object file is an absolute file. The PL/M-51 object file is always relocatable. The assembler and compiler also produce a listing file showing the results of the translation. When the ASM51 or PL/M-51 invocation contains the DEBUG control, the object file also receives the symbol table and other debug information for use in symbolic debugging of the program.

#### **Relocation and Linkage**

After translation of all modules of the program, the linker/locator, RL51, processes the object module files. The RL51 program combines relocatable partial segments with the same name, then assigns absolute memory locations to all the relocatable segments. RL51 also resolves all references between modules, using the library files when they are necessary for this resolution. RL51 outputs an absolute object module file that contains the completed program, and a summary listing file showing the results of the link/locate process, including a memory map, symbol table, and, optionally, an inter-module cross-reference (IXREF) listing.

#### **ROM and PROM Versions**

The absolute object module produced by RL51 can be loaded into members of the MCS-51 family of microcomputers. For ROM versions of the microcomputer, the program is masked into ROM during the manufacturing process. For PROM versions and versions with no on-chip CODE memory, a PROM programmer is used to load the absolute module into program memory accessible to the microcomputer for execution. Refer to the *MCS-5J Family of Single Chip Microcomputers User's Manual* for details on the versions of microcomputers available.

## **ICETM-51 In-Circuit Emulator**

The ICE-51 in-circuit emulator is used for software and hardware debugging and integration into the final product. The absolute object modules produced by RL51 can be loaded into the emulator's memory for execution. Refer to the ICE-51 manual listed in the preface for details.

### **SDK-51 System Design Kit**

The SDK-51 system design kit for MCS-51 microcomputers is a useful tool for evaluation and simple program execution. However, the SDK-51 requires the hexadecimal object code format output by previous assemblers. For use with the SDK-51, the absolute object file must be processed by the OBJHEX code conversion program. Refer to the *ISIS-II User's Guide* for details on OBJHEX.

# **Keeping Track of Files**

It is convenient to use the extensions of filenames to indicate the stage in the process represented by the contents of each file. Thus, source code files can use extensions like .SRC, .A51, or .P5I (indicating that the code is for input to ASM51 or  $PL/M-51$ ). Object code files receive the extension .OBJ by default or the user can specify another extension. Executable files generally have no extension. Listing files can use .LST, the default extension given by the translator. RL51 uses .M51 for the default listing file extension (in order not to destroy the ASM51 listing file with the .LST extension).

Library files customarily have the extension .LIB.

Use caution with the extension .TMP, as many ISIS-II utilities (including RL51 and LIB5I) create temporary files with this extension. These utilities will delete your file if it has the same name and extension as the temporary files they create.

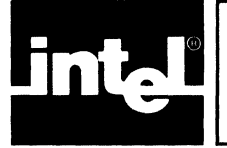

# **CHAPTER 2 THE MECHANICS OF LINKAGE AND LOCATION WITH RL51**

This chapter describes the operation of the RL51 program. Most of the process is transparent to the user; however, an understanding of the operation at the level presented here will help you to use the linking and locating controls in the RL51 invocation. More specific details on the allocating process appear in Chapter 3.

# **Major Functions**

The RL51 program performs the following major functions:

- 1. Selects modules (including library processing)
- 2. Combines relocatable partial segments of the same name into a single segment
- 3. Allocates memory for the combined segments resulting from the previous step, and for all other complete relocatable segments from the input modules
- 4. Overlays data segments
- 5. Resolves external symbol references between the input modules
- 6. Binds relocatable addresses to absolute addresses
- 7. Produces an absolute object file
- 8. Produces a listing file consisting of a link summary, a symbol table, and an IXREF report
- 9. Detects and lists errors found in the input modules or in the RL51 command invocation

Functions I, 2, 3, 5, and 6 are described in the remainder of this chapter. Functions 7, 8, and 9 are discussed in Chapter 4; the RL51 command invocation and overlaying of data segments are described in Chapter 3.

# **Selecting Modules**

Input files are processed in the order they are specified in the invocation command.

The processing of an input file varies according to the content—that is, whether it is a library or non-library file. A non-library file may contain a concatenation of zero or more object modules. A library file contains zero or more object modules together with control information. A module in a non-library file is processed if it was explicitly listed in the module list, or if the module list was not specified at all (in other words, as if all modules were listed implicitly).

The processing of a library file is more complicated. If a module list was specified for the library file, then it is processed in the same manner as a non-library file. If a module list was not specified, then the library file is processed only if the previously processed modules contained at least one unresolved external. The library is scanned for modules containing public symbols that match as yet unresolved externals. Each such module is processed as if it were' explicitly specified. The selection process continues until the modules in the library cannot satisfy any unresolved externals (including any externals encountered while processing modules from the library).

RL51 will report an error if the same module name is encountered more than once during the link process.

Take TRIGON. LIB as an (utterly fictitious) example. Assume it contains procedures called SINE, COSINE, TANGENT, ARCSINE, ARCCOS, ARCTAN, HYPER-BOLIC\_SINE, and HYPERBOLIC\_COSINE.

When RL51 starts processing TRIGON. LIB, it has already made a first pass over all files that appear before it in the invocation line. If one of these contains a reference to the external SINE, and there is no public by that name, RL51 will assume that the procedure SINE from TRIGON. LIB is to be loaded. Otherwise, it will leave SINE alone for the moment.

If, while loading from TRIGON. LIB, RL51 encounters new externals that a module in the library can resolve, it will scan the library once more. Thus, there is no logical order among modules in a library; they are all equal. If TANGENT calls SINE and COSINE, and they are in the same library, in any order whatsoever, a reference to TANGENT will cause all three to be loaded.

# **Partial Segments**

A segment is a unit of code memory or data memory. The portion of a segment defined in one module is called a partial segment. A partial segment has the following attributes (defined in the source module):

- Name. A relocatable segment has a name by which it is linked with other portions of the same segment from other modules. Absolute segments do not have names.
- Type. The type identifies the address space to which a segment belongs: CODE, XDATA, DATA, IDATA, or BIT.
- Relocatability. For relocatable segments only, this attribute describes any special constraints on relocation (PAGE, INPAGE, BLOCK, BITADDRESSABLE, or UNIT).
- Size. The size of the segment in bytes or bits, depending on the type.
- Base Address. The lowest address in the partial segment. For absolute segments, the base address is assigned at assembly time; for relocatable segments, it is assigned at location time.

Absolute segments are complete segments; they are taken as is into the output module. Relocatable segments are either defined by ASM51 users (using the SEGMENT directive in the source module) or automatically generated by the  $PL/M-51$  compiler.

Refer to the *MCS-5J Macro Assembler User's Guide* for details on the assembler directives.

# **Combining Relocatable Segments**

After processing the invocation command, RL51 performs a first pass over the input modules identified in the command. Pass 1 generates a segment table, a publics table, and an unresolved externals table. The segment table is discussed in this section; the other two tables are discussed later in this chapter.

The segment table contains the name, length, type, and relocation attribute of all combined segments from all modules. Combined segments are produced from the partial segments in the input modules according to the following rules:

• RL51 combines all partial segments with the same name into one relocatable segment. For example, if three input modules each have a partial relocatable segment named STACK, the segment table will have one segment named STACK that combines the length of the three partial segments.

- All the partial segments to be combined must be of the same type (CODE, DATA, IDATA, XDATA, or BIT). If any partial segments have the same names but different types, an error occurs.
- The length of the combined segment must not exceed the physical size of the memory type. Details on maximum size appear later in this chapter.
- The relocation attributes of all the partial segments to be combined must either be the same or UNIT-aligned combined with one other attribute. The combined segment receives the relocation attribute shared by the input partial segments, or, if the segments have attribute UNIT-aligned combined with one other attribute, the combined segment receives the more restrictive attribute.

For example, if the three partial segments named STACK have relocation attributes UNIT, PAGE, and UNIT, the combined segment has attribute PAGE (i.e., page-aligned). Note that the relocation attribute is applied to the combined segment, not to each component segment. To continue the example, since the relocation is PAGE, the combined segment will start on a page boundary, but the component segments will be packed together without any gaps.

# **Allocating Memory for Segments**

After the segment table is complete, RL51 can locate the segments within the memory spaces. Table 2-1 shows the address spaces used by MCS-51 processors, and the corresponding segment types.

The allocation process has a definite sequence; the exact order is presented in Chapter 3. As an overview, the process follows a general pattern of rules as follows:

- I. Each of the types of memory space is allocated independent of the other spaces.
- 2. Within each space, absolute segments are allocated first, then segments specified within locating controls in the RL51 command, then other relocatable segments.
- 3. Because the on-chip data space represents three overlapping address spaces  $(DATA, IDATA, AND BIT)$ , the general pattern in rule 2 is modified.
	- a. Absolute BIT, DATA, and IDATA segments, and register banks are allocated first.
	- b. Segments specified in PRECEDE and BIT controls are allocated next, then other relocatable BIT (and BIT-ADDRESSABLE) segments (following rule 2).
	- c. DATA type segments are allocated next: segments in the DATA control first, then other relocatable DATA segments.
	- d. IDATA type segments (except ?STACK) are allocated next; segments in the IDATA control first, then other relocatable IDATA segments.
	- e. Segments specified in the STACK control are allocated, at as Iowan address as possible, provided that it is *above* all BIT, DATA, and IDATA segments allocated under (c) and (d).
	- f. Last, the segment ?STACK, if it exists and is IDATA, and is not mentioned in an explicit location control, is now allocated, at as Iowan address as possible, provided that it is *above* all BIT, DATA, and IDATA segments allocated under (c) and (d) and (e).

In most cases, you do not need to use any explicit controls to obtain a satisfactory allocation of segments. RL51 tries to fit your segments into the designated memory spaces as best it can following the rules. As you can see, most of the complexity occurs in the on-chip data space.

| <b>Memory Space</b>                     | <b>Maximum Size</b>  | <b>Addresses</b> | <b>Segment Type</b> |
|-----------------------------------------|----------------------|------------------|---------------------|
| Code                                    | 64K bytes            | 0000H - OFFFFH   | CODE                |
| External data                           | 64K bytes            | 0000H - OFFFFH   | <b>XDATA</b>        |
| On-chip data<br>(direct addressing)     | 128 bytes            | 00H - 7FH        | <b>DATA</b>         |
| On-chip data<br>(indirect addressing)   | 256 bytes<br>(see 1) | $00H - 0FFH$     | <b>IDATA</b>        |
| Bit space in<br>on-chip data<br>memory. | 128 bits<br>(see 2)  | 00H - 7FH        | BIT                 |

Table 2-1. Address Spaces and Segment Types

1. The amount of indirectly addressable on-chip data memory is machine-dependent within the MCS-51 microcomputer family (see the discussion of RAMSIZE control in Chapter 3).

2. This bit space overlaps byte addresses 20H - 2FH in on-chip data memory.

Note: Addresses in the special function register memory (direct data addresses 80H - OFFH, bit addresses 80H - OFFH) cannot be relocated; they are always absolute. Thus, these addresses are not referenced in this table.

Rule (f) applies to  $PL/M-51$ .  $PL/M-51$  produces for the stack an IDATA segment called ?STACK, whose size is 1. Although, by applying rule (f), RLSI makes the stack as big as possible, it is the user responsibility to ensure that the size of the stack is large enough (the segment map shows where the stack is located).

No rules for the allocation process can guarantee an optimal solution. If you are short of memory and RL51's first try is not satisfactory, you can place the segments in memory using the locating controls. Details on the locating controls are given in Chapter 3.

# **Overlaying Data Segments**

On-chip RAM is a scarce resource on the MCS-Sl. To economize, the PL/M-Sl compiler overlays data segments in the compiled module. RL-Sl completes the work by overlaying the data segments across modules. This is accomplished by using the OVER LA Y control. If RL-Sl informed you about ignored segments due to lack of on-chip RAM, try this control. The use of OVERLA Y is, in general, straightforward. However, for complex applications (for example, those with mixed ASM-Sl and PL/M-Sl modules), consult Chapter 3.

# **Resolving External References**

An external reference points to a location in another module. The EXTERNAL declaration for symbols tells RLSI that the reference is to a location defined in another module. In the latter module, the symbol is declared PUBLIC so that external references to that symbol in other modules can be satisfied.

As it processes the input modules, RLSI builds a table of public symbols and unresolved external references. As each public symbol is added to the table, any external references to that symbol are deleted. After all segments have been located, the public symbols are bound to absolute addresses. RL51 issues a warning for any unresolved externals that remain in the table.

External symbols and corresponding public symbols must be compatible. That is, both must be defined to address the same address space, or at least one must be defined as a typeless symbol (NUMBER); and if the symbol represents a PL/M-51 procedure name, then both must share the same register bank (i.e., must be declared within the PL/M-5l source modules with the same USING attribute).

# **Binding Relocatable Addresses**

After allocating memory for the combined segments and binding the public symbols, RL5l makes a second pass (pass 2) through the input modules to build the listing file and fixup (i.e., bind to absolute addresses) any relocatable or external references. At this point, RL5l also processes debug records if requested, and performs fixups to any relocatable debug symbols that require processing to compute their absolute addresses.

 $\label{eq:2.1} \frac{1}{\sqrt{2}}\left(\frac{1}{\sqrt{2}}\right)^{2} \left(\frac{1}{\sqrt{2}}\right)^{2} \left(\frac{1}{\sqrt{2}}\right)^{2} \left(\frac{1}{\sqrt{2}}\right)^{2} \left(\frac{1}{\sqrt{2}}\right)^{2} \left(\frac{1}{\sqrt{2}}\right)^{2} \left(\frac{1}{\sqrt{2}}\right)^{2} \left(\frac{1}{\sqrt{2}}\right)^{2} \left(\frac{1}{\sqrt{2}}\right)^{2} \left(\frac{1}{\sqrt{2}}\right)^{2} \left(\frac{1}{\sqrt{2}}\right)^{2} \left(\$ 

 $\label{eq:2.1} \frac{1}{\sqrt{2\pi}}\int_{\mathbb{R}^3}\frac{1}{\sqrt{2\pi}}\int_{\mathbb{R}^3}\frac{1}{\sqrt{2\pi}}\int_{\mathbb{R}^3}\frac{1}{\sqrt{2\pi}}\int_{\mathbb{R}^3}\frac{1}{\sqrt{2\pi}}\int_{\mathbb{R}^3}\frac{1}{\sqrt{2\pi}}\int_{\mathbb{R}^3}\frac{1}{\sqrt{2\pi}}\int_{\mathbb{R}^3}\frac{1}{\sqrt{2\pi}}\int_{\mathbb{R}^3}\frac{1}{\sqrt{2\pi}}\int_{\mathbb{R}^3}\frac{1$ 

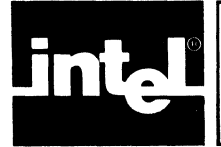

# **Introduction**

The RL51 program performs two functions for MCS-51 programs:

- The link function, combining a number of object modules specified in an input list into a single object module in an output file
- The locate function, assigning absolute addresses to any relocatable addresses in the input modules

This chapter explains how to enter commands, how to continue a long command onto more than one input line, how to enter comments in the invocation, and how to use abbreviations of the command words.

The chapter then presents a summary of the format of the RL51 invocation command, followed by details on the elements of the command with examples.

# **Command Entry, Continuation Lines, and Comments**

The RL51 command is a standard ISIS-II file invocation. Terminate the command with the RETURN key. Note that the terminating carriage return is not shown in the command format notation.

Because of the many options available with the RL51 command, command lines can become very long. To break a command into several input lines, use the continuation character, an ampersand  $(x)$ , before the RETURN to end intermediate lines of the command.

You can break a command between command words or other entries, but not in the middle of a word or parameter. The program begins a continuation line with a double asterisk (\*\*) as a prompt.

The continuation feature is not shown in the format notation, but examples of continued commands occur in the discussions of command elements.

Any characters in a line following a semicolon character (;) or an ampersand are treated as a comment.

# **RL51 Command Format Summary**

Here is a summary of the syntax of the RL51 invocation command. Refer to the Preface for an explanation of the command format notation.

The RL51 command has the overall format:

[: Fn: ] R L 5 1 input-list [ T 0 output-file ] [ control-list ]

where

input-list is a list of filenames separated by commas. The files named in input-list should contain the relocatable modules to be linked and located in the final absolute output module. For each file, you can additionally specify which modules are to be included.

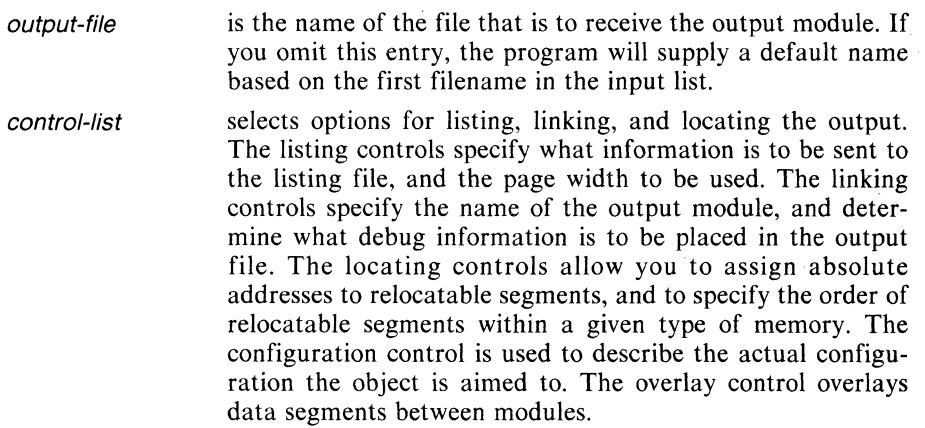

The next several sections give details and examples of the elements of the RL51 command. Table 3-1 gives brief definitions of some of the terms used in the controls. A list of abbreviations for command words appears at the end of the chapter.

| Term         | <b>Definition</b>                                                                                                    |  |
|--------------|----------------------------------------------------------------------------------------------------|--|
| name         | Names can be from 1 to 40 characters in length and must be<br>composed of letters $A - Z$ , digits $0 - 9$ , or special characters $(?, @$<br>_). The first character must be a letter or a special character. |  |
| module-name  | Same as name.                                                                                                    |  |
| segment-name | Same as name.                                                                                                    |  |
| pathname     | A valid ISIS-II filename reference or device reference. See next<br>two items for examples.                                                                                                    |  |
| filename     | A reference to a disk file. The format is<br>[:Fn: root .ext]                                                                                                    |  |
|              |                                                                                                    |  |
|              | Examples: PROG1, :F1.SAMPL1, TEST.HEX,                                                                                                    |  |
|              | :F2:SAMPLE.OBJ                                                                                                    |  |
| device       | A reference to a non-disk device.<br>Examples: :LP:, :CO:, :TO:                                                                                                    |  |
| value        | A 16-bit unsigned integer.                                                                                                    |  |
|              | Examples: 1011B, 304Q, 4096D (or just 4096), 0C300H                                                                                                    |  |
| address      | Same as value.                                                                                                    |  |

Table 3-1. Definitions of Common Terms

# **Input List**

The input list tells RL51 what files are to be processed. The files must be disk files containing relocatable object modules as described in Chapter 2.

The entry for each file in the list can include the following information:

- The drive number. If the drive number is omitted, drive 0 is assumed as the default.
- The filename. The filename is the name of the object file including an extension if one exists.
- A list of modules enclosed in parentheses. If a module list is provided, only the modules in the list are linked into the output file, and modules not in the list are ignored. If no module list is provided, the default for a non-library file is to link

all modules in the file into the output module. The default for a library file is to link only those modules that satisfy previously declared external symbols (see the exact process in Chapter 2 under "Selecting Modules").

If a module named in the module list is not present in the file, the system issues an error message but does not halt the link process.

Module names (specified explicitly or implicitly) must be unique throughout the entire application.

#### Examples

RL51 :F1:PROG.OBJ TO :F1:PROG.ABS

In this example, the input list has one file (PROG.OBJ on drive I); RL51 links all the modules in this file into the output file (PROG.ABS). (This and other examples omit the drive number on the RL51 reference for clarity; i.e., the examples assume drive 0.)

RL51 : F1: SAMP1. OBJ, : F1: SAMP2. OBJ, : F1: SAMP3. OBJ & \*\*TO :F2:SAMP.ABS

In this example, the input list has three files. RL51 links all the modules in each of these files into the output file. (Note that the \*\* in the second line of the example is generated by the system in response to the continuation character  $\&$  on the first line of the example).

```
RL51 :F1:PRoG1.oBJ (MoD1 I MoD3), :F1:PRoG2.oBJ (MoD2) • 
**TO :F1:PROG3.ABS
```
Here, the input list has two input files (PROG1.OBJ and PROG2.OBJ). From PROGl.OBJ, only the modules named MODI and MOD3 are to be linked into the output file; any other modules in file PROG1.OBJ are ignored by RL51. From PROG2.0BJ, only the module named MOD2 is to be linked.

RL51 :F1:PLMPRG.oBJ, :F'1:UTIL51.LlB, :Fl:Io51.LIB, PLM51.LlB

The example introduces a typical linking using libraries. Here, PLMPRG is linked with two private libraries and with the mandatory library PLM5l.LIB (which must be used if modules generated by PLM51 participate in the linkage).

RL51 :F1:EXAMPL.oBJ, CoTRIG.LIB, TRIG.LIB, CoTRIG.LIB

Interaction between libraries (i.e., libraries that reference each other) may sometimes require the same library to be mentioned twice in the input list.

In the preceding example, COTRIG.LIB contains the COTANGENT and COSINE trigonometric functions, TRIG. LIB contains the SINE and TANGENT function, and EXAMPL.OBJ references the COTANGENT function.

Since COTANGENT  $= 1/TANGENT$ , TRIG. LIB must be specified in order to resolve the reference to the TANGENT function. Also, since TANGENT = SINE/ COSINE, COTRIG.LIB must be respecified in order to resolve the reference to the COSINE function.

# **Output File**

The output filename is the name of the disk file that is to receive the absolute object module.

If the output file name is omitted, RL51 creates a filename for the output file by removing the extension from the first filename in the input list and using the drive and root name only. If this input file contains no extension, a fatal error occurs. For example, the command:

RL51 PROG1

is illegal since the output filename defaults to PROG1.

If there is already a file on the target drive with the name of the output file, that file is overwritten by the new output file.

#### Examples

RL51 :F1:PROG.OBJ TO :F1:PROG

This example specifies file PROG on drive 1 as the output file.

RL51 :F1:PROG.OBJ

This example uses the default output file generated by RL51. The effect is the same as the first example; the output file becomes :FI :PROG.

RLS1 :F1:SAMPLE1.0BJ, :F1:SAMPLE2.0BJ TO :F2:SAMPL.ABS

In this example, the output file is on a different drive from the input files, and both the filename SAMPL and the extension .ABS are specified.

# **Controls**

After the output filename, you can add a list of controls to select options for listing, linking, and locating the output. Use blanks (not commas) to separate controls in the list. The same control may not appear more than once in the list; if a duplicate control is encountered, a fatal error results and the program aborts. The next several sections explain the controls and give examples.

# **Listing Controls**

The listing file output by RL51 can contain a link summary, a symbol table, an IXREF report, and a list of error messages. The link summary can contain a memory map of the linked segments.

The listing controls are the PRINT option, the PAGEWIDTH control, the MAP option, the SYMBOLS option, the PUBLICS option, the LINES option, and the IXREF option. These controls allow you to specify the file or device to receive the output listing, to omit the listing file altogether, to omit the map from the link summary, or to omit local symbols, public symbols, or line numbers from the symbol table. You may also specify if you wish to have the IXREF report generated, and the specific page width to be used.

#### **NOTE**

The information in the listing file is taken from the input object modules. If these are generated without the DEBUG option, the SYMBOLS, PUBLICS, and LINES information will not be available for listing.

#### **PRINT/NOPRINT**

The print options control the destination of the list file.

To direct the list file to a disk file, the print control format is

```
PRINT ([:Fn: ] filename[.ext] )
```
#### Example

RL51 :Fl:SAMPLE1.0BJ & ··PRINT (:Fl :SAMPLE.LST)

To direct the list file to a device other than a disk file, the print control format is

PRINT (: device: )

where

device is an ISIS-II device code. Common devices are CO (console), LP (line printer), TO (terminal other than console), and VO (video terminal screen).

If you omit the print control, or if you enter the command word PRINT without a filename or device name, RL51 creates a disk file for the listing. The name of the default listing file has the same root as the output filename and has an extension of M51; the drive number is also the one used in the output filename.

#### Example

RL51 :Fl:PROG.OBJ, :Fl:PROG1.0BJ TO :F2:PROG2.ABS

Since this command does not specify a listing file destination, the system creates a default file named PROG2.M51 on drive 2.

The output listing filename may not be the same as the output filename or any of the filenames in the input list. If the listing file duplicates an input or output filename, a fatal error results. If the listing filename already exists on the target drive, the old file with that name is overwritten by the new listing file.

The NOPRINT option specifies that no output listing file is to be produced. NOPRINT overrides the MAP, SYMBOLS, PUBLICS, LINES and IXREF controls.

 $\mathcal{L}$ 

## **PAGEWIDTH**

The PAGEWIDTH control specifies the maximum number of columns per line in the print output file. The control takes the form

PAGEWIDTH ( width)

where

width is an unsigned number which specifies the maximum page width to be used.

> The allowable range for width is 72 to 132. The default PAGEWIDTH is 78.

# **Listing Switches**

The MAP, SYMBOLS, PUBLICS, LINES and IXREF controls select what portions of the listing files are to be generated. The default of any switch (with the exception of IXREF) is the positive form (MAP, SYMBOLS, PUBLICS, and LINES). Table 3-2 summarizes the listing switches.

# **IXREF/NOIXREF**

This control specifies whether or not to produce the inter-module cross reference report. If IXREF is specified, the report is appended to the print file.

A selection list may be added to the positive form (only) of the IX REF control. A selection list causes RL5l to output or suppress output of various selected entries to the IXREF report. An entry consists of a symbol and a module where this symbol is referenced (either as public or as external). The general form of the IXREF control is

IXREF [ ( selection-item [ , . . . ] ) ]

where

selection-item is either (NO)GENERATED or (NO)LIBRARIES. If IXREF is specified and any of the selection items are omitted, the missing selection item assumes its positive form. A selec~ tion item may appear at most once.

The selection-items are best explained by describing the effect of their negative form.

| <b>Switch</b>    | <b>Effect</b>                                                                   |  |  |
|------------------|---------------------------------------------------------------------------------|--|--|
| MAP              | Output memory map to link summary                                               |  |  |
| <b>NOMAP</b>     | Suppress memory map                                                             |  |  |
| <b>SYMBOLS</b>   | Output local symbols to symbol table                                            |  |  |
| <b>NOSYMBOLS</b> | Suppress local symbols                                                          |  |  |
| <b>PUBLICS</b>   | Output public symbols to symbol table                                           |  |  |
| <b>NOPUBLICS</b> | Suppress public symbols                                                         |  |  |
| <b>LINES</b>     | Output line numbers to symbol table (high-level language transla-<br>tors only) |  |  |
| <b>NOLINES</b>   | Suppress line numbers                                                           |  |  |
| <b>IXREF</b>     | Append intermodule cross-reference report to print file                         |  |  |
| <b>NOIXREF</b>   | Suppress the intermodule cross-reference report                                 |  |  |

Table 3-2. Listing Switches

The NOGENERATED control causes RL51 to surpress output of entries whose symbol name begins with a question mark (?); such symbols are usually PL/M-51 generated symbols. The GENERATED form of the control causes RL51 to output such entries also.

The NOLIBRARIES control causes RL51 to surpress output of entries whose module resides within a library. The LIBRARIES form of the control causes RL51 to include all libraries in the IXREF report.

The selection list is used to control the number of entries collected for the IXREF report. This is needed when an excessive number of IXREF entries make it impossible for RL51 to generate the IXREF report.

#### Examples

Because the default for any listing switch (except IXREF) is the positive form, the main use of the switches is to suppress unwanted information. To suppress the entire symbol table, for example, the command would be

RL51 :F1:PROG.OBJ HOSYMBOLS HOPUBLICS HOLIHES

As another example, to see only the public symbols (no map or other symbols or lines), the command is

RL51 :F1:PROG.OBJ PRINT C:F2:PROG.M51) NOMAP NOSB NOLI

Note the use of abbreviations (NOSB for NOSYMBOLS and NOLI for NOLINES) to save keystrokes. A complete list of abbreviated forms appears at the end of this chapter. Note that the blank separating PRINT from its parameters is optional; you could also use PRINT(:F2:PROG.M51).

In order to suppress generated symbols from the IXREF report, the command is

RL51 :F1:PROG.OBJ, :F1:PROCS.OBJ, :F1:PLM51.L1B IXREFCNOGN)

Using the NOGN (NOGENERATED) selection item prevents PL/M-51 run-time library procedures from being written to the IXREF report.

# **Linking Controls**

The linking controls allow you to name the resultant output module and to specify which debug information is to be copied to the output module.

#### **NOTE**

In order to obtain the debug information (SYMBOLS, PUBLICS, or LINES), the DEBUG control must be included in the invocation line for the translator used to produce the input modules.

# **NAME**

The NAME control allows you to name the output module. The format is

NAME (module-name)

If the NAME control is not used, the output module-name defaults to the name of the first input module processed.

# Example

```
:F1:RL51 :F1:SAMPL1.0BJ, :F1:SAMPL2.0BJ T0 :F1:SAMPLE.ABS &
**HAME(SAMPLE_PROGRAM)
```
In this example, the name SAMPLE\_PROGRAM is assigned to the output module. Note that the blank between NAME and its parameter is optional and can be omitted as shown in the example.

# **Linking Switches**

The DEBUGSYMBOLS, DEBUGPUBLICS, and DEBUGLINES controls select what kinds of debug information are to be included in the output file. The default of any switch is always the positive form (DEBUGSYMBOLS, DEBUGPUSLICS, and DEBUGLINES). Table 3-3 summarizes the linking switches.

#### Examples

Because the linking switches default to the positive form, you will usually use the negative forms to suppress unwanted debug information in the output file. For example, to cause the output file debug information to contain only the information for the public symbols, use

RLS1 :F1 :PROG1 .OBJ HODEBUGSYMBOLS HODEBUGLIHES

To have only the local symbols output to the absolute file, use

RLS1 :F1 :PROGl .OBJ HODP HODL

Note the use of abbreviations (NODP for NODEBUGPUBLICS and NODL for NODEBUGLINES). A complete list of abbreviations for command words appears at the end of this chapter.

| Switch                | <b>Effect</b>                                                                           |  |
|-----------------------|-----------------------------------------------------------------------------------------|--|
| <b>DEBUGSYMBOLS</b>   | Copies local symbol information to output file                                          |  |
| <b>NODEBUGSYMBOLS</b> | Suppresses local symbols                                                                |  |
| <b>DEBUGPUBLICS</b>   | Copies public symbol information to output file                                         |  |
| <b>NODEBUGPUBLICS</b> | Suppresses public symbols                                                               |  |
| <b>DEBUGLINES</b>     | Copies line number information (high-level language translators<br>only) to output file |  |
| <b>NODEBUGLINES</b>   | Suppresses line numbers                                                                 |  |

Table 3-3. Linking Switches

# **Locating Controls**

The locating controls allow you to assign absolute addresses to relocatable segments, to specify the ordering of relocatable segments of a given type in memory, and to force allocation of segments into a specific range of addresses.

# **Allocation Sequence**

The system allocates memory in accordance with segment attributes and locating controls, using a fixed order of precedence. The precedence of the allocating operations (grouped by type of memory space) is as follows:

Internal Data Space:

- Absolute BIT, DATA, and IDATA segments, and register banks
- Segments specified in a PRECEDE control in the RL51 command
- Segments specified in a BIT control in the RL51 command
- DATA type segments with relocation equal to BIT-ADDRESSABLE
- Other relocatable bit segments
- Segments specified in a DATA control in the RL51 command
- DATA type segments with relocation equal to UNIT-aligned
- Segments specified in an IDATA control in the RL51 command
- Other relocatable IDATA segments, except ?STACK
- Segments specified in a STACK control in the RL51 command
- ?STACK, if it is IDATA and has not been specified in any other locate control

External Data Space:

- Absolute external data segments
- Segments specified in an XDATA control in the RL51 command
- Other relocatable external data segments

Code Space:

- Absolute code segments
- Segments specified in a CODE control in the RL51 command
- Other relocatable code segments

#### **NOTE**

In most cases, the allocation algorithm will produce a workable solution without requiring the user to enter any locating controls in the RL51 command. These controls are intended for the experienced user, in cases where running RL51 without them does not give a good enough result.

# **Format Summary**

The locating controls have the format

control (segment [, . . . ])

where

segment : = segment-name [(base-address)]

The segments specified in the locating controls are allocated in the order they appear; the first segment is assigned the lowest possible address, and succeeding segments receive higher and higher addresses.

The user has the option of specifying the base address of any or all segments. Segments with specified base addresses must appear in the list in ascending numerical order. Segments named in a locating control with a specific base address are allocated at that address irrespective of segment overlap or segment type contradiction, as long as ascending order is maintained. Base addresses are byte addresses except for the BIT locating control, where addresses are bit addresses in the bit space (0 to 127).

# **Table of Locating Controls**

Table 3-4 lists the locating controls in order of precedence. The first column gives the name of the control. The second column describes the address space affected by the control. The third column gives the address range for segments within each control. The last column shows what types of segments are allowed for each control; for each valid type, the column also shows the allowable relocation attributes. (Refer to the *MCS-51 Macro Assembler User's Guide* and *PL/M-51 User's Guide* for details on segment types and relocation attributes.)

# **Notes On Locating Controls**

The following notes refer to table 3-4.

- 1. Bit addresses for non-BIT segments in the BIT control must be on byte boundaries; that is, they must be divisible by eight. (BIT-type segments can be aligned on bit boundaries.)
- 2. The range of addresses for the IDATA control is dependent on the target machine. See the RAMSIZE control later in this chapter.
- 3. The STACK control specifies which segments are to be allocated uppermost in the IDATA space. The memory accessed starts after the highest on-chip RAM address occupied by any previously allocated segment and continues to the top of the IDATA space.

| Control        | <b>Address Space</b>                                                | <b>Address Range</b><br>(Hex) | <b>Segment Types</b><br>(and Attributes) |  |
|----------------|---------------------------------------------------------------------|-------------------------------|------------------------------------------|--|
| <b>PRECEDE</b> | Register banks and bit-<br>addressable space in<br>on-chip data RAM | 00H-2FH                       | DATA (UNIT-aligned);<br><b>IDATA</b>     |  |
| BIT            | Bit-addressable space<br>in on-chip data RAM                        | 00H - 7FH<br>(see note 1)     | <b>BIT: DATA: IDATA</b>                  |  |
| <b>DATA</b>    | Directly-addressable<br>on-chip data RAM                            | 00H - 7FH                     | DATA (UNIT-aligned);<br><b>IDATA</b>     |  |
| <b>IDATA</b>   | Indirectly-addressable<br>on-chip data RAM                          | 00H - 0FFH<br>(see note 2)    | <b>IDATA</b>                             |  |
| <b>STACK</b>   | Same as IDATA (see<br>note 3)                                       | Same as IDATA                 | Same as IDATA                            |  |
| <b>XDATA</b>   | External data RAM                                                   | 0 - OFFFFH                    | <b>XDATA</b>                             |  |
| <b>CODE</b>    | Code memory                                                         | 0-OFFFFH                      | <b>CODE</b>                              |  |

Table 3-4. Locating Controls

#### **NOTE**

This control has no other effect on any segments.

The IDATA ?STACK segment, if it exists, is placed higher than segments that were mentioned in the STACK control.

The STACK control provides a convenient way to handle the stack (usually for ASM51-based application, where ?STACK is not used).

First, assign the stack pointer (SP) to a relocatable segment; consider the following ASM51 example:

STACK\_AREA SEGMENT IDATA SEGMENT directive in source. D S 10 H Reserve 16 bytes for stack. Other CODE instructions.  $\mathbf{r}$  , and  $\mathbf{r}$  , and  $\mathbf{r}$ MOV SP, #STACK\_AREA-1 ; Initialize SP.

Then, at relocation time, specify the segment named STACK\_AREA in a STACK locating control:

RL51 ... STACK (STACK\_AREA)

where

ellipsis (...) represents the rest of the invocation line exclusive of the STACK control.

#### **NOTE**

If the application contains modules produced by PL/M-51, the ?STACK should be used as the stack segment.

## Examples

Here are three brief examples of invocations with locating controls. See Chapter 5 for a more extended example.

RL51 :F1:PROG1.0BJ, :F1 :PROG2.0BJ TO :F2:PROG.ABS & "PRECEDE (MESSAGE1) XDATA (ARRAY1 (256), ARRAY2 (512»

In this example, the DATA (or IDATA) segment named MESSAGE1 will be allocated space in on-chip RAM in the lowest available location, overlapping the BIT space if necessary. The XDATA control specifies that the two arrays are to be located at specific addresses (e.g., for debugging).

RL51 :F1 :TEST.OBJ STACK (STACK\_AREA)

 $\bar{z}$ 

Here, the STACK control allocates the uppermost portion of IDATA space for the segment named STACK\_AREA. The software definition of STACK\_AREA might be as given in the previous section.

RL51 APROG.OBJ, BPROG.OBJ, PLM51 .LIB CODE (MOD1 (4DDDH), MOD2, MOD3)

Here, the CODE control allocates space in code memory for segments MOD1, MOD2, and MOD3. MODI is aligned at location 4000H. MOD2 and MOD3 are assigned contiguous addresses after MODI.

# **Configuration Controls**

The configuration controls are used to describe the actual configurations that objects are aimed to.

This group contains the RAMSIZE control.

#### **RAMSIZE**

The RAMSIZE control format

RAM 5 I Z E ( value)

where

value is a number in the range 128 to 255.

RAMSIZE specifies the maximum amount of on-chip RAM that may be allocated for the user program. The default value for RAMSIZE is 128 (as is the case for the 80S1). If the object is aimed at more than one configuration of the MCS-Sl family, specify the MINIMUM of all on-chip RAM sizes among all machines you want to link.

The sole use of this control is to enable RLSI to check on-chip memory size constraints at RL-time and thus avoid confusion at ICE-time.

# **OVERLAY/NOOVERLAY Controls**

The linker allows overlaying of on-chip RAM segments among modules, under the specification of the OVERLAY control. Two segments can be overlaid if all the following conditions exist:

- The segments have the same type (DATA, IDATA, BIT, or BITADDRESS-ABLE).
- The segments use the same register bank (determined by the USING attribute or the REGISTERBANK control).
- The segments are marked as overlayable. Currently, this is done only by the PL/M-Sl compiler. ASMSI (V2.1 and lower) lacks this feature. Therefore, assembler segments are considered non-overlayable.
- The segments belong to disjoint modules. That is, no procedure in one module can directly or indirectly call a procedure from the other.

The default is NOOVERLAY. No overlaying of on-chip RAM segments is done by the linker.

The general form of the OVERLAY control is as follows:

**OVERLAY [Coverlay-unit [,...])]** 

where

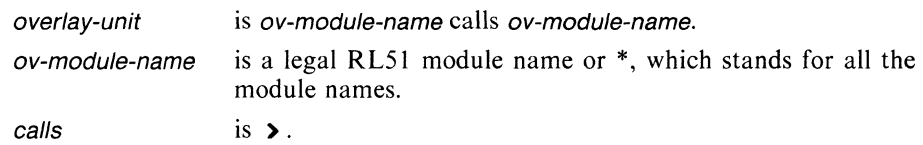

# **OVERLAY**

If the OvERLA Y control appears in the invocation line without arguments, the linker assumes that no intra-module calls exist except for those deducible from the PUBLIC-EXTERNAL declarations, and that overlaying of all overlayable segments is safe.

#### **NOOVERLAY**

The linker does not overlay data segments.

# **OVERLAY (A > B)**

If the OvERLA Y control appears in the invocation line with arguments, it indicates that there are invisible calls between modules. The notation  $A \triangleright B$  means that module A calls module B. In this case, the linker overlays all overlayable segments, except that segments from A are not overlaid by segments from B. Note that the added connection can prevent other segments from overlaying. For example, if the segment A was overlaid with the segment D, and B calls D (visibly by PUBLIC-EXTERNAL declarations), then the effect of  $A \triangleright B$  is that A and D will not be overlaid, since A can call D through B.

# **OVERLAY (A>** \*, \* **> B)**

A module can be declared as non-overlayable in two ways. The argument  $A \rightarrow^*$ indicates that the module A calls all other modules. On the other hand,  $\ast$  > A means every module calls A. In either case, no segments from A will be overlaid. The effect of each form depends on the nature of A. For example, if the  $\ast$  > A form is used and A visibly calls all other modules, then every module can call (through A) each other module. In this case, the linker will not perform any overlays.

The overlaying of data segments in on-chip RAM has the following restrictions:

- The OVERLAY control cannot be invoked with the IXREF selection items NOGENERATED or NOLIBRARIES. RL51 generates an error if either one is specified.
- Combined segments and segments appearing in locating controls are not overlaid by the linker.

Following is an example in which two disjoint modules share the same on-chip RAM area:

mod1: DO;

```
THREE BEARS: PROCEDURE PUBLIC;
     DECLARE LITTLE BEARS BED BYTE;
     IF BOOLEAN (LITTLE BEARS BED) THEN 
          CALL MSG(.('SOMEONE''S BEEN IN MY BED!'), 0);
     LITTLE_BEARS_BED = 0; 
END THREE_BEARS;
```
END mod1:

```
mod2: DO; 
     GOLDILOCKS: PROCEDURE PUBLIC; 
           DECLARE SPARE_BED BYTE; 
           SPARE BED = 1;
     END GOLDILOCKS; 
END mod2; 
main_story: DO; 
     THREE_BEARS: PROCEDURE EXTERNAL; END; 
     GOLDILOCKS: PROCEDURE EXTERNAL; END; 
     CALL THREE_BEARS; 
     CALL GOLDILOCKS; 
     CALL THREE_BEARS; 
END main_story;
```
In this example, the linker reserves the right to use the LITTLE BEARS BED as a SPARE\_BED because the two procedures are never active simultaneously.

To perform overlaying, the linker must determine which procedures are active simultaneously. To do this, the linker assumes that all CALLs can be executed. For example, if procedure A calls procedure B, and B calls procedures C and D, then the linker can overlay RAM variables from C only with the RAM variables of D.

The linker, however, looks only at the PUBLIC-EXTERNAL declarations. It assumes that any reference to an EXTERNAL procedure will be executed, but ignores the possibility of hidden calls. The arguments to the OVERLAY control are therefore needed to specify those interconnections between modules that cannot otherwise be detected by the linker.

Such situations arise if the interconnection is done by a computed call to an external procedure whose address is not determined by a simple PUBLIC-EXTERNAL relationship. For example, module A imports from module B a public variable that contains the address of a local or public procedure in B. Module A then performs a computed call to the procedure in B. The rule can be stated as follows: The linker assumes a connection from module A to module B if there exists an external reference in A to a public procedure in B. In all other cases, hidden connections must be explicitly given as arguments to the OVERLAY control.

Following is an example of a computed call to an external procedure:

```
MOD1: DO; 
     DECLARE I_O_CLEAR WORD EXTERNAL; 
     CALL I_O_CLEAR;
     \mathbf{r}END MOD1;
```
In another module, you have:

```
MOD2: DO; 
     DECLARE I O CLEAR WORD PUBLIC;
     READER: PROCEDURE; 
           I O ERROR: PROCEDURE;
           END I_O_ERROR;
           I_0_SUCCESS: PROCEDURE;
           END I O SUCCESS;
           IF ERR CODE \leftrightarrow 0
                THEN I_0 CLEAR = I_0 ERROR;
                ELSE I_0 CLEAR = I_0 SUCCESS;
             \sim \sim
```
END READER;

END MOD2;

In the above procedure, MODI invokes a procedure defined in MOD2. To prevent the linker from overlaying on-chip RAM variables of MOD2 with on-chip RAM variables of MODI, the following form of the OVERLAY control must be used:

OVERLAY (MOD1 ) MOD2>

Overlaying can be a good way of economizing on-chip RAM space; however, overlaying may, in some cases, give worse results. For example, if most procedures call one another, the resulting segments will expand, making it more difficult for the linker to allocate a few large segments than many small ones.

The outcome of the overlaying process can be checked by inspecting the link map. All overlaid segments are indicated by \*\*OVERLAP\*\*. Warning (4), DATA SPACE MEMORY OVERLAP, is not generated for those segments.

# **Abbreviations for Command Words**

Most of the command words in the RL51 command have short forms to save you keystrokes over the full spellings. Here is a list of the command words and their abbreviations.

 $\frac{1}{2}$ 

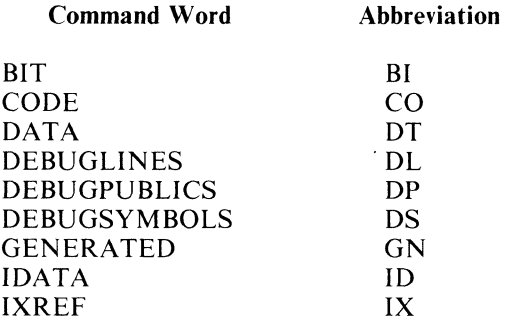
$\sim$   $\sim$ 

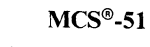

 $\mathcal{L}_{\mathcal{L}}$ 

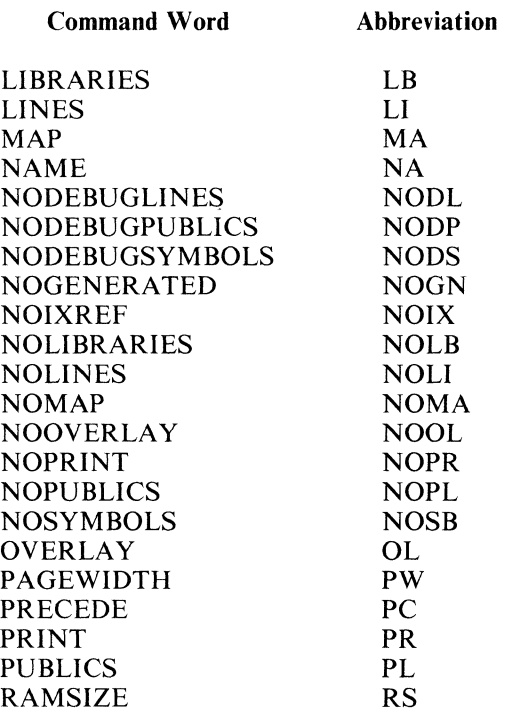

 $\sim$   $\sim$ 

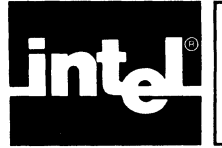

The RL51 program produces three outputs: console displays, a listing file, and the absolute object module file. This chapter describes these outputs and gives examples. As discussed in Chapter 3, the listing controls in the RL51 command allow the user to suppress some information in the listing file, and the linking controls can suppress some information in the absolute object file.

# **Console Display**

The console displays produced by RL51 consist of a sign-on message and any error messages that occur. The sign-on is as follows:

ISIS-II MCS-51 RELOCATOR AND LINKER *Vxy* 

where

*x.y* is the version number.

# **Listing File**

RL51 produces a listing file unless it is suppressed in the RL51 invocation. The RL51 listing file contains:

- A summary of the link and locate process
- A symbol table, as specified in the RLSI invocation
- An inter-module cross-reference listing (IXREF)
- Error messages detected by RL51

### **Link Summary**

A sample of a link summary is shown in figure 4-1. The summary includes the following kinds of information:

- A header echoing the RL51 invocation.
- Input modules included in the link process. Input modules are identified by module name and file name.
- A link map (unless suppressed by the NOMAP control). The map lists all allocated segments, giving the type, base address, and length of each segment. The map also identifies segment overlaps and gaps in the memory space.
- A list of segments that were ignored in the link process. If any segments were ignored, the reasons for doing so will be reported later as an error.
- A list of unresolved external symbols. An external symbol is unresolved when it is not matched by a public symbol in one of the input modules. Each occurrence of an unresolved external symbol in a module will be reported later as an error.
- A list of all symbols that were ignored in the locate process. A symbol is ignored when the same name appears as a public symbol in different modules, or has attributes that are incompatible with external references, or belongs to an ignored segment. Each occurrence of an ignored symbol in a module will be reported later as an error.

تهاب الما

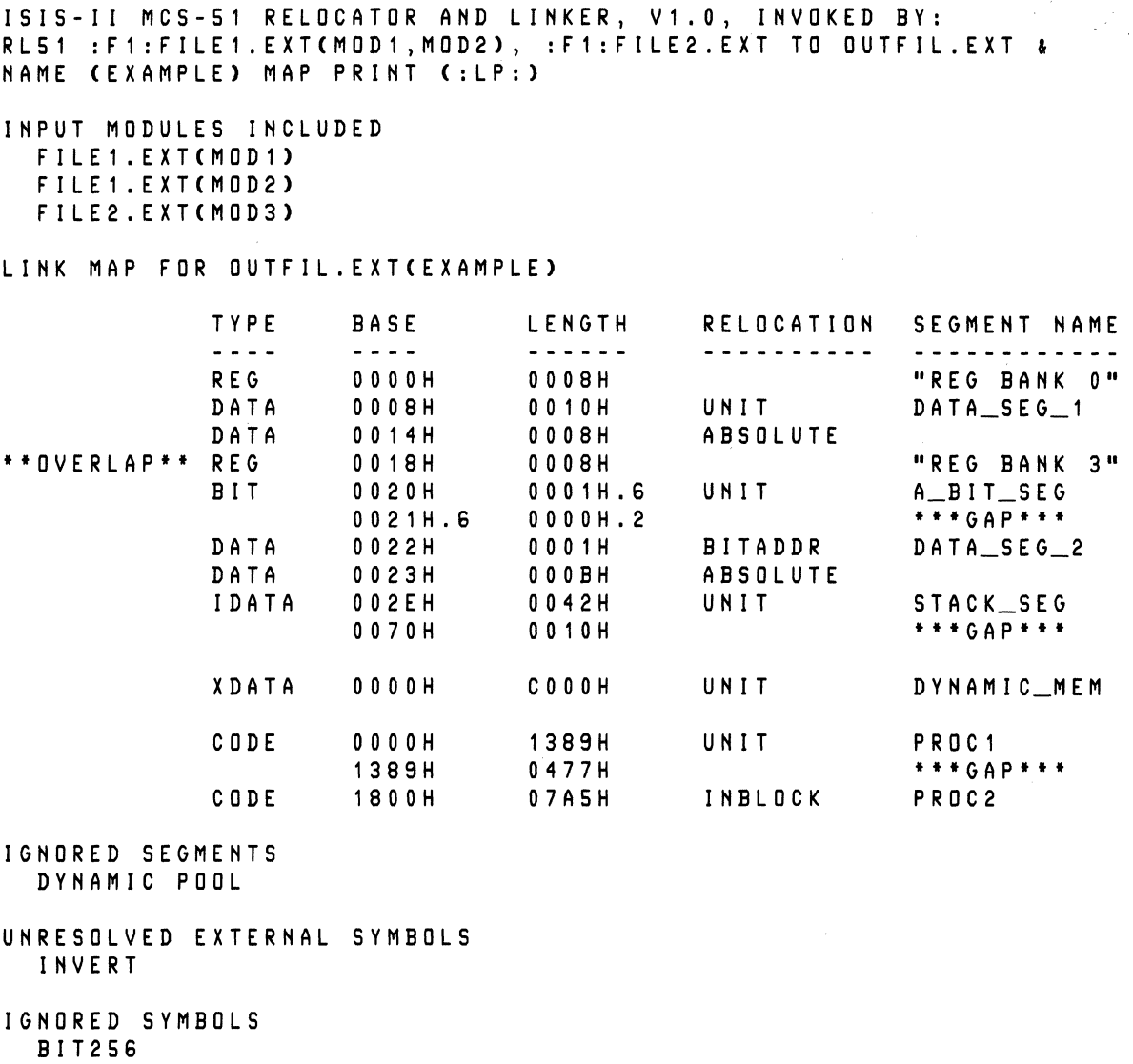

#### Figure 4-1. Link Summary

#### **NOTE**

- For bit addresses, the display format is byte-address.bit-address (example:  $1.$ 0020H.7 for bit 7 of byte 0020H). However, when bit 0 of a byte is referenced, only the byte address is displayed (the .0 is not displayed).
- 2. References to an unresolved external symbol, an external symbol referring to an ignored public symbol, or a reference to an ignored segment will produce additional error messages.

 $\hat{u}$ 

### **Symbol Table**

The listing file contains a symbol table as specified by the SYMBOLS, PUBLICS, and LINES controls in the RL51 invocation. A sample symbol table is shown in figure  $4-2$ .

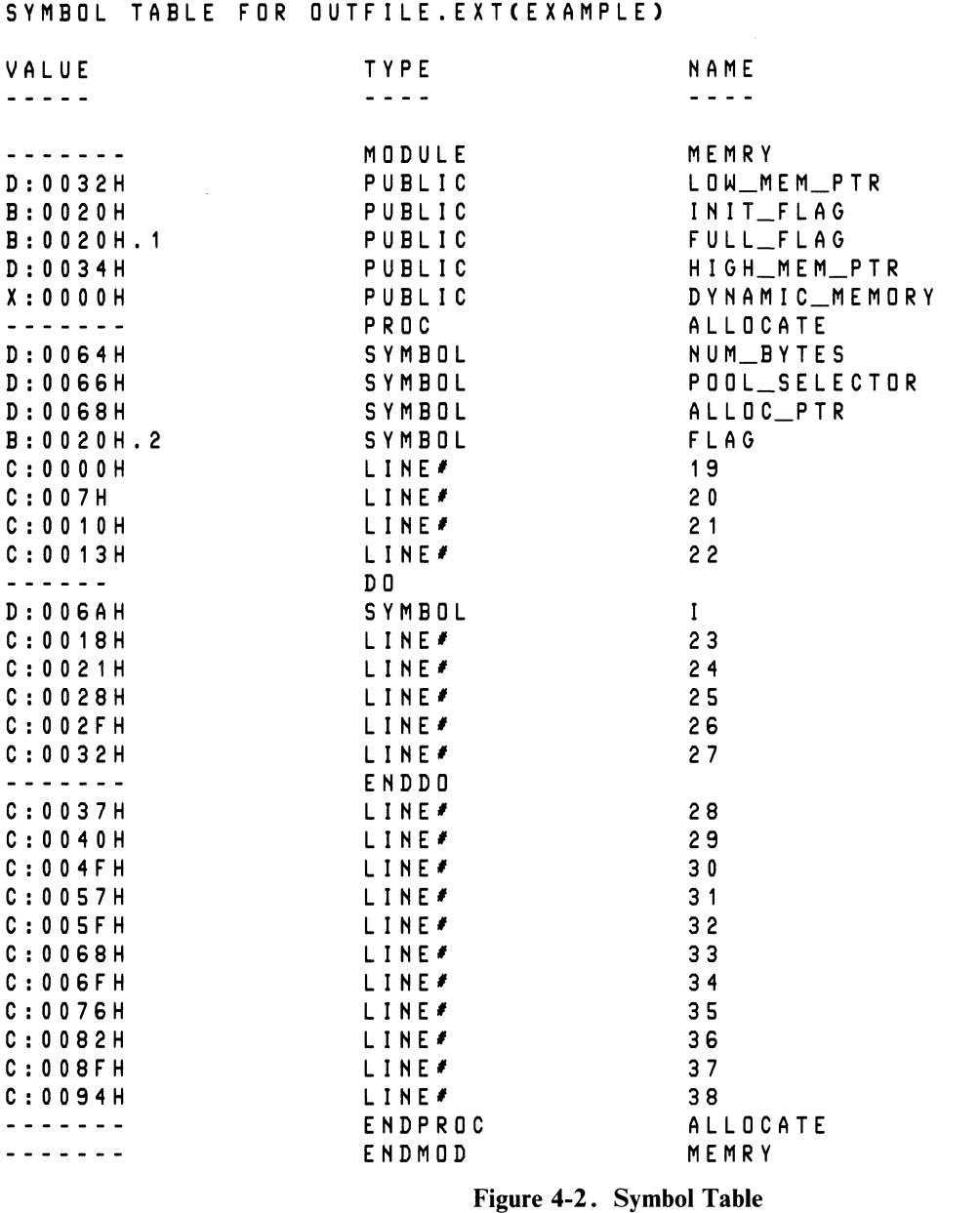

#### **NOTE**

 $\bar{z}$ 

The information in the listing file is taken from the input object modules. If these are generated without the DEBUG option, the SYMBOLS, PUBLICS, and LINES information will not be available for listing.

The symbol table contains scope definitions and information about the symbols and line numbers. Scope definition identifies the module, DO block or procedure that contains the symbol or line number. Note that when the table contains only public symbols (i.e., NOSYMBOLS and NOLINES controls are in effect), scope definition is by module only.

Each entry in the table consists of three parts, as follows:

- V ALUE. The value is the absolute address of the symbol. The address is prefixed with a letter indicating the type of address space (C, code; D, internal data; I, indirect internal data; B, bit space; X, external data; N, type less number). A byte address (or a bit address on a byte boundary) is shown as a four-digit hexadecimal number (example: OOEOH). A bit address (unless it is on a byte boundary) is shown as a byte address followed by a period and the bit offset (1 through 7) into the byte.
- TYPE. The type field identifies the entry as a local symbol (SYMBOL), a public symbol (PUBLIC), segment (SEGMENT), or a line number (LINE#).
- NAME. The name field gives the name of the symbol, or the number of the line.

For scope definition, a line is printed for the beginning and end of each block. The TYPE field shows the type of block (MODULE, DO, or PROC for PROCEDURE), and the end of each block (ENDMOD, ENDDO, ENDPROC). The NAME field shows the name of the block, if any.

#### **NOTE**

Line number information and scope definitions other than MODULE are applicable only to object files produced by high-level language translators  $(e.g., PL/M-51).$ 

#### **Inter-Module Cross-Reference Report (IXREF)**

The listing file contains an IXREF report as specified by the IXREF control and its associated selection list in the RL51 invocation. A sample IXREF report is shown in figure 4-3.

The IXREF report consists of an alphabetically sorted list of symbols. Each such symbol begins a new line and represents a symbol that was declared as PUBLIC or EXTERNAL in at least one of the input modules. Each symbol is followed by its corresponding address space, followed by a semicolon. To the right of the semicolon starts a list of modules in which the symbol was declared PUBLIC or EXTERNAL. The first module name in the list is the one in which the symbol was declared PUBLIC. If a symbol is unresolved, or if a symbol is defined in a library and the NOLIBRAR-IES selection item is in effect, then the string \*\* UNRESOLVED \*\* appears in front of the modules list.

#### **Error Messages**

RL51 displays error messages on the console and copies them to the end of the listing file unless the listing file is suppressed.

RL51 error messages describe warnings, errors, and fatal errors. A warning is a detected condition that mayor may not be what the user desired; a warning does not terminate the link/locate operation. An error does not terminate operation, but probably results in an output module that cannot be used. A fatal error terminates operation of RL51.

Refer to Appendix B for a list of the error messages and probable causes.

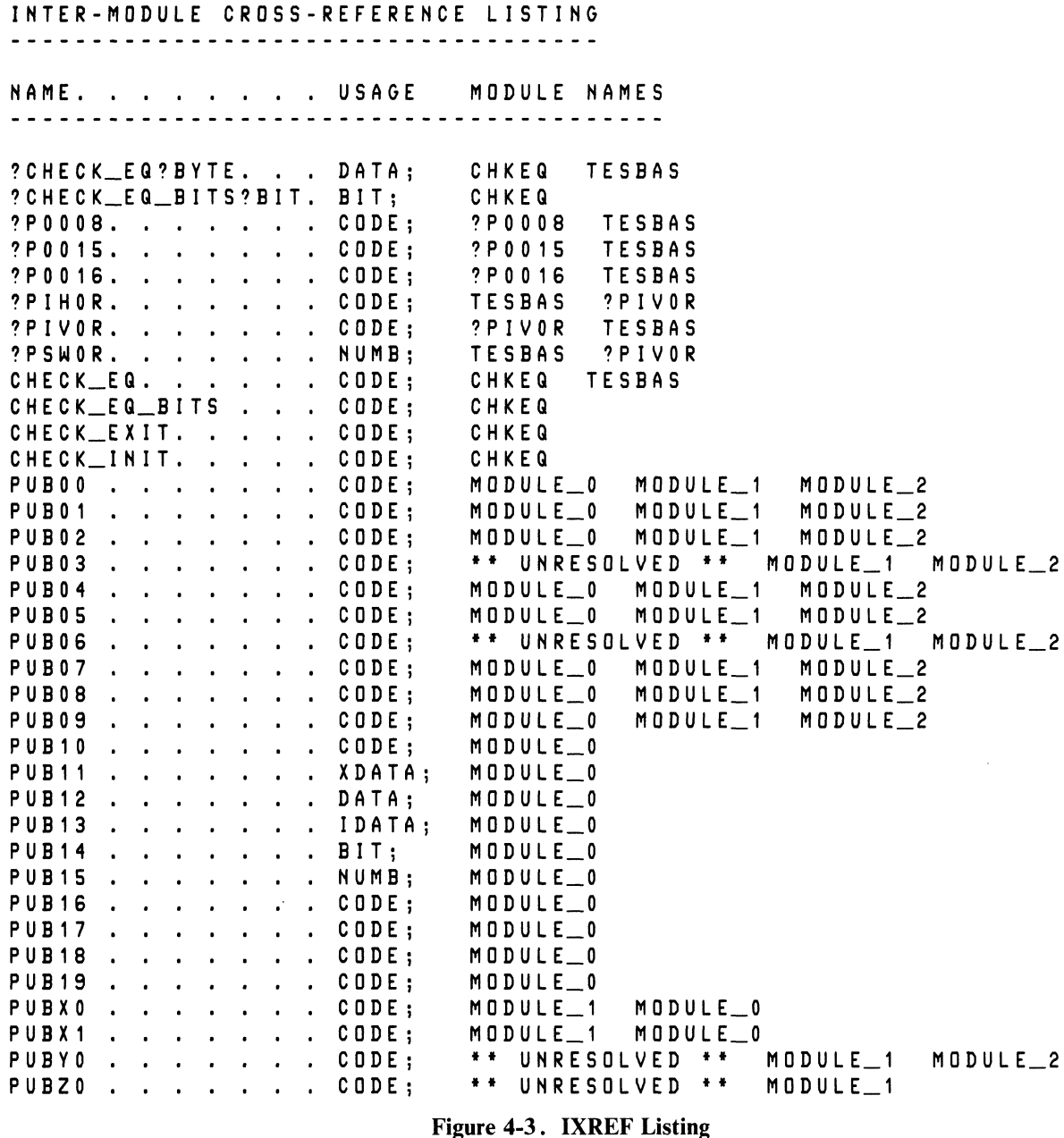

# **Absolute Object File**

The linking and locating process combines one or more relocatable object files into one absolute object file. The absolute object file contains one module; the absolute module consists of

- A module header record that identifies the module.
- A set of intermixed content and debug records. The content records contain the program code. The debug records contain the location and scope of local symbols, public symbols, segment symbols, and line numbers, as specified by the DEBUG-SYMBOLS, DEBUGPUBLICS, and DEBUGLINES controls in the RL51 invocation.
- A module end record that verifies the module name.

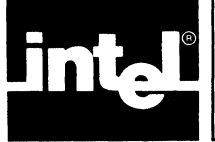

This chapter shows three brief examples of program development using ASM51, PL/M-51, and RL51. The first example is the sample program discussed in the *ASM51 User's Guide;* the example shows how to assemble each of the three modules, then link and locate them into a single absolute object module with RL51. The second example is a short program that illustrates the use of the locating controls. The third example shows the use of RL51 with PL/M-51 modules, emphasizing the library process.

# **Using Multiple Modules**

The first example is a program of three modules, named SAMPLE, CONSOLE\_IO, and NUM\_CONVERSION. The source for these modules is in three files, SAMPl.A51, SAMP2.A51, and SAMP3.A51, respectively. To assemble these modules, invoke the assembler as follows:

**:F1:ASM51 :F1:SAMP1.A51 DEBUG :F1:ASM51 :F1:SAMP2.A51 DEBUG :F1:ASM51 :F1:SAMP3.A51 DEBUG** 

Note that this example assumes the three source files are on the same drive as the assembler and linker/locator, and that the output file will be sent to the same drive. The assembler invocations use the DEBUG control to have the symbol tables output to the object files for the three modules.

After assembly is complete, the system has created object files SAMPl.OBJ, SAMP2.0BJ, and SAMP3.0BJ, and listing files SAMPl.LST, SAMP2.LST and SAMP3.LST. The three listing files are shown in figures 5-1, 5-2, and 5-3.

To link and locate the three modules, enter the command

:Fl:RLSl :Fl:SAMP1.0BJ, :Fl:SAMP2.0BJ, :Fl:SAMP3.0BJ & **liTO** :Fl:SAMPLE & **"PRINT** C:Fl:SAMPLE.LST) SYMBOLS LINES PUBLICS

After the RL51 program has executed, the system has placed the absolute object module in file SAMPLE, and an output file with information on the link and locate process in file SAMPLE.LST. The output file also contains symbol table information as requested by the SYMBOLS, LINES, and PUBLICS controls. The listing file is shown in figure 5-4.

MCS-51 MACRO ASSEMBLER SAMPLE

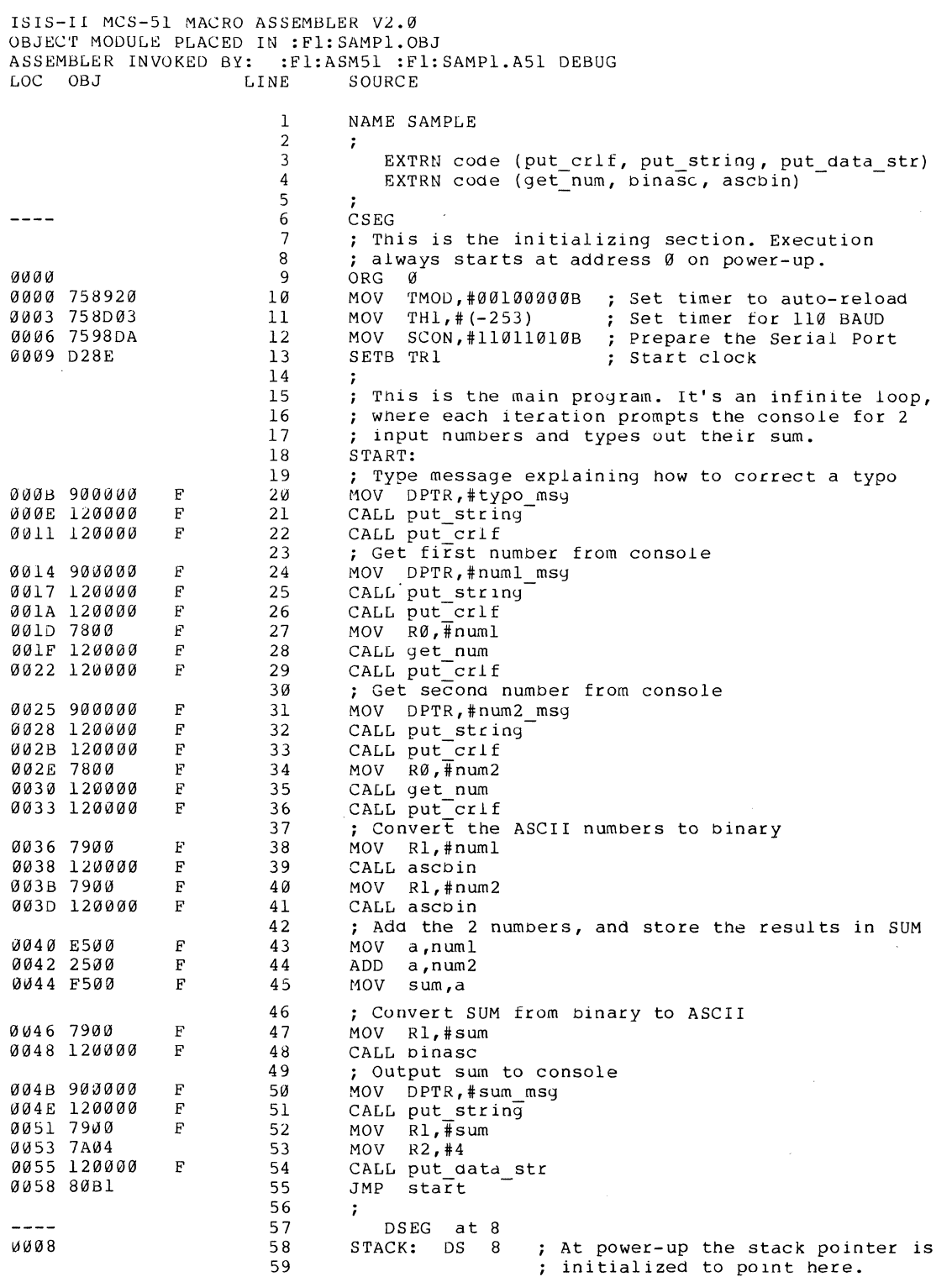

**Figure 5-1. SAMPI Listing File** 

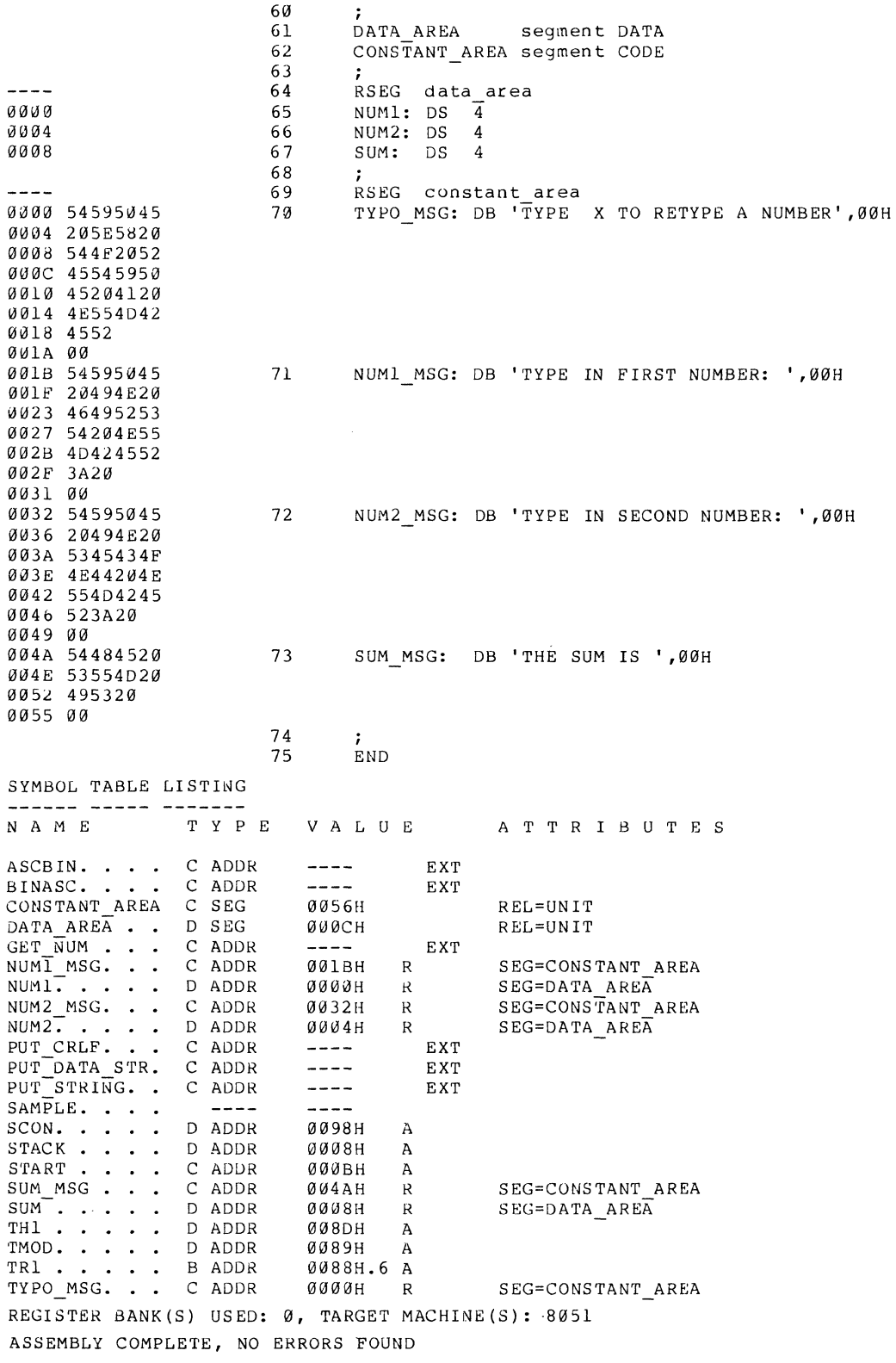

Figure 5-1. SAMP1 Listing File (Cont'd.)

ISIS-II MCS-51 MACRO ASSEMBLER V2.0<br>OBJECT MODULE PLACED IN :Fl:SAMP2.OBJ<br>ASSEMBLER INVOKED BY: :Fl:ASM51 :Fl:SAMP2.A51 DEBUG

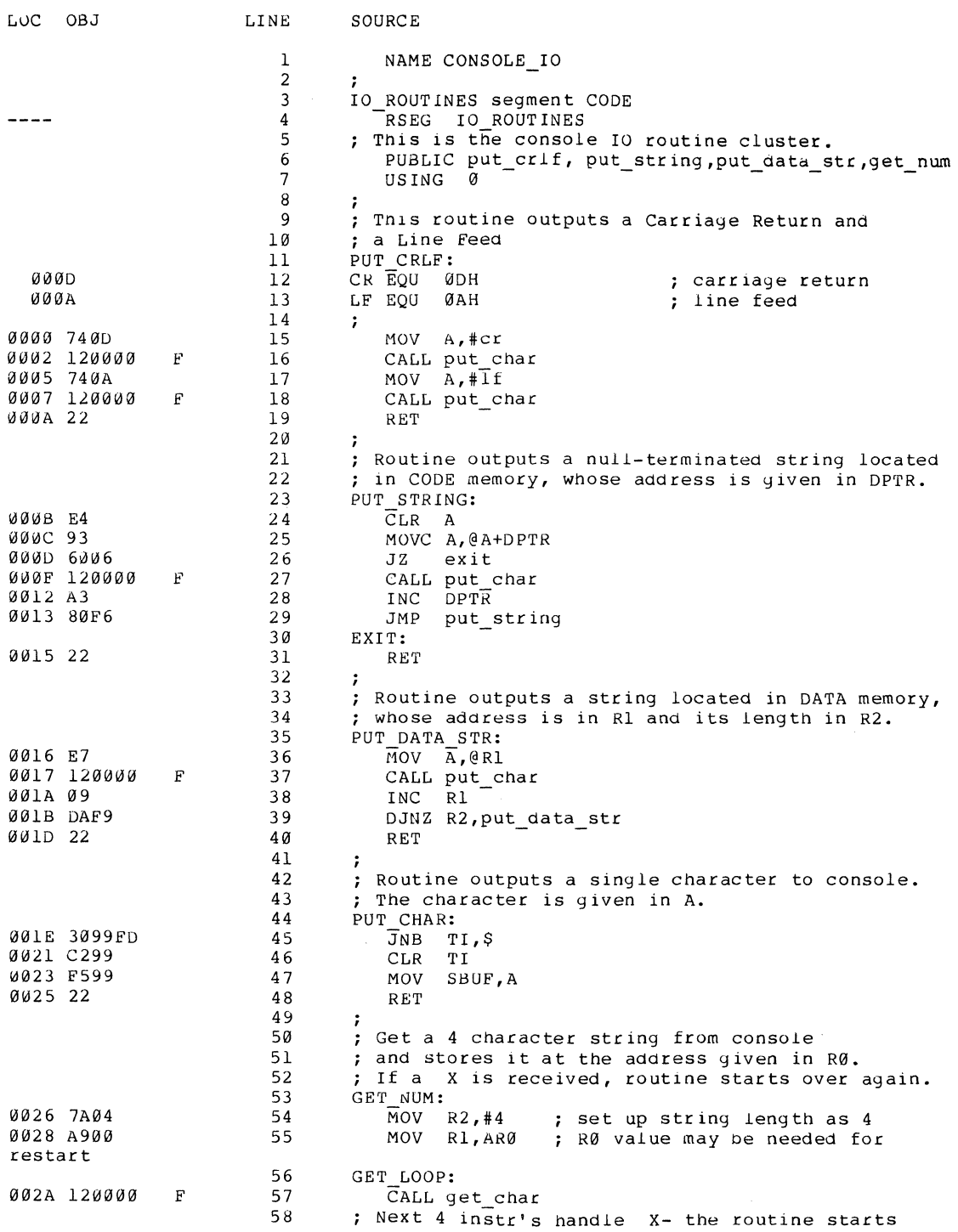

Figure 5-2. SAMP2 Listing File

 $5 - 4$ 

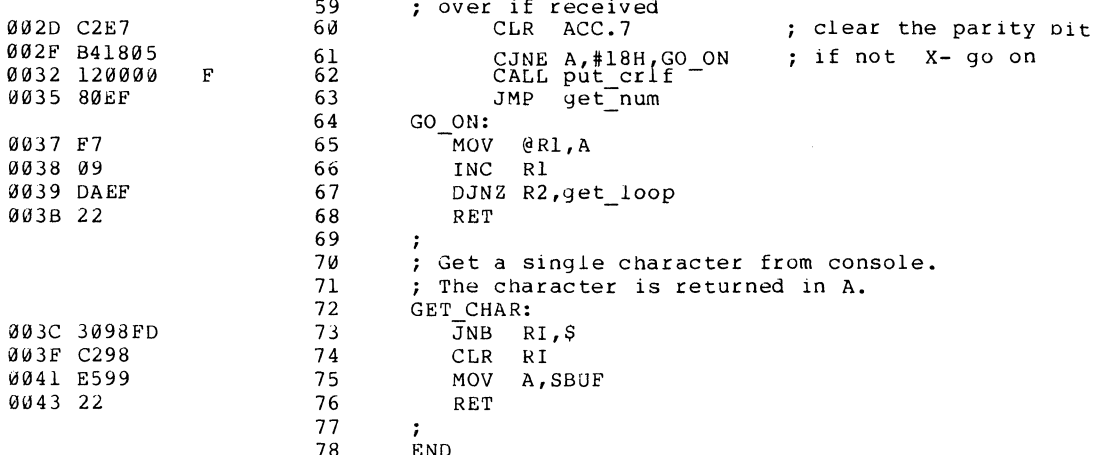

SYMBOL TABLE LISTING ------ ----- ------N A M E ATTRIBUTES  $\begin{array}{ccc} \textbf{T} & \textbf{Y} & \textbf{P} & \textbf{E} \end{array}$  $\verb|V A L U E|$  $ACC.$   $\ldots$   $\ldots$   $ARØ.$ D ADDR **00E0H**  $\mathbf{A}$ D ADDR **BBAQH**  $\mathbf A$ CONSOLE\_IO .  $\frac{1}{2}$ CR...... NUMB<br>
EXIT.... CADDR<br>
GET\_CHAR...CADDR<br>
GET\_LOOP...CADDR<br>
CET\_LOOP...CADDR **ØØØDH**  $\mathbf{A}$ SEG=IO\_ROUTINES<br>SEG=IO\_ROUTINES<br>SEG=IO\_ROUTINES 0015H  ${\bf R}$ 003CH  ${\bf R}$ **002AH**  $\mathbf{R}$ GET\_NUM. . . CADDR<br>GO\_ON. . . . CADDR 0026H R PUB SEG=IO ROUTINES  $\begin{array}{ll} \texttt{SEG=IO\_ROUTINES} \\ \texttt{REL=UNIT} \end{array}$ 0037H  $\mathbf R$ IO ROUTINES. C SEG 0044H LF...... NUMB<br>PUT\_CHAR...CADDR<br>PUT\_CRLF...CADDR **000AH**  $\, {\bf A}$ SEG=IO\_ROUTINES<br>SEG=IO\_ROUTINES **ØØ1EH**  ${\mathbf R}$ **0000H** R PUB PUT\_DATA\_STR C ADDR **ØØ16H** R PUB SEG=IO\_ROUTINES PUT STRING. C ADDR GØØBH R PUB SEG=IO\_ROUTINES  $R1 \tdots$ <br>  $SBOF \tdots$ <br>  $T1 \tdots$ **B** ADDR 0098H.0 A 0099H D ADDR  $\mathbf{A}$ **B** ADDR 0098H.1 A REGISTER BANK(S) USED: 0, TARGET MACHINE(S): 8051 ASSEMBLY COMPLETE, NO ERRORS FOUND

Figure 5-2. SAMP2 Listing File (Cont'd.)

MCS-51 MACRO ASSEMBLER NUM CONVERSION

ISIS-II MCS-51 MACRO ASSEMBLER V2.1O OBJECT MODULE PLACED IN :Fl:SAMP3.0BJ ASSEMBLER INVOKED BY: :Fl:ASM51 :Fl:SAMP3.A51 DEBUG

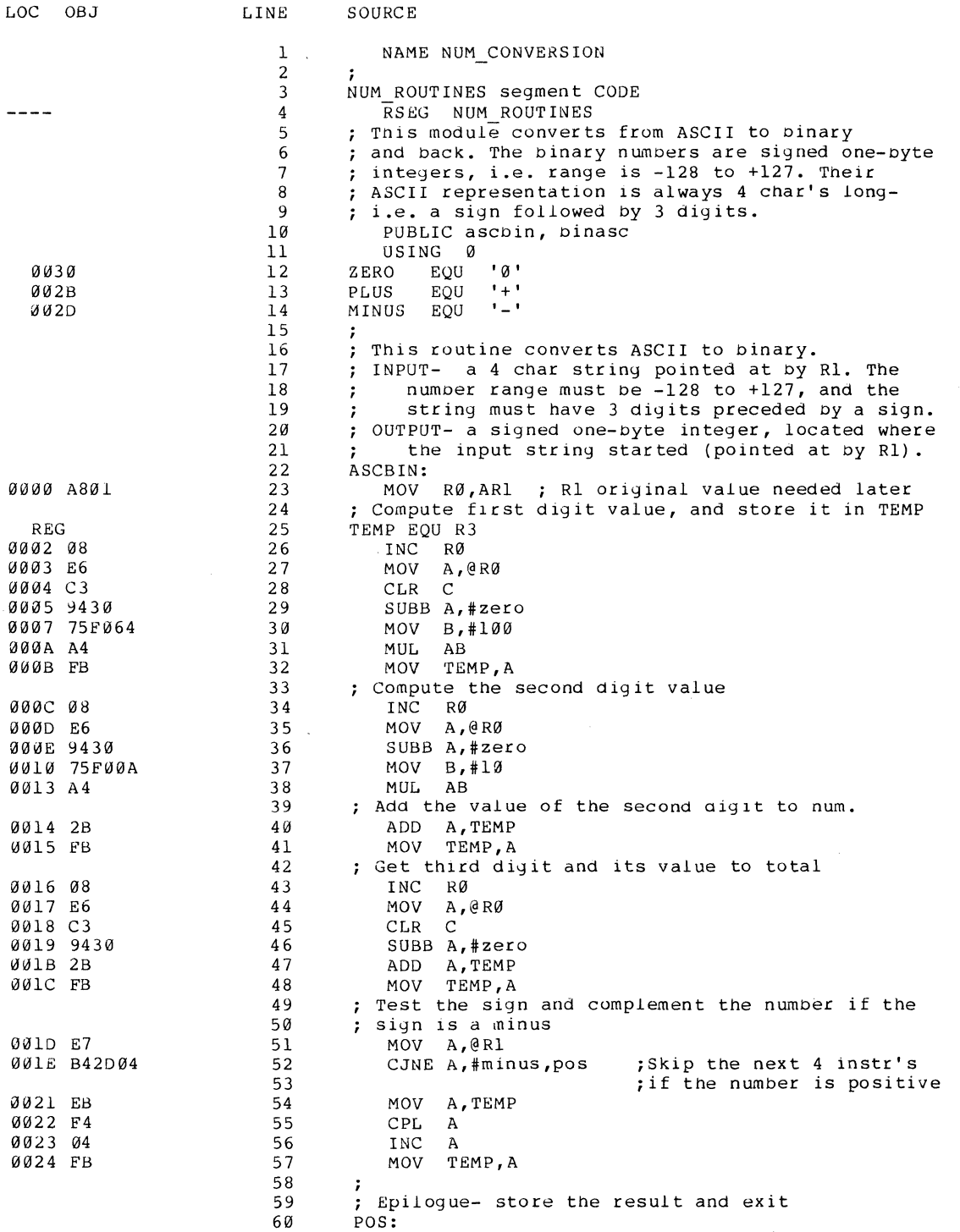

Figure 5·3. SAMP3 Listing File

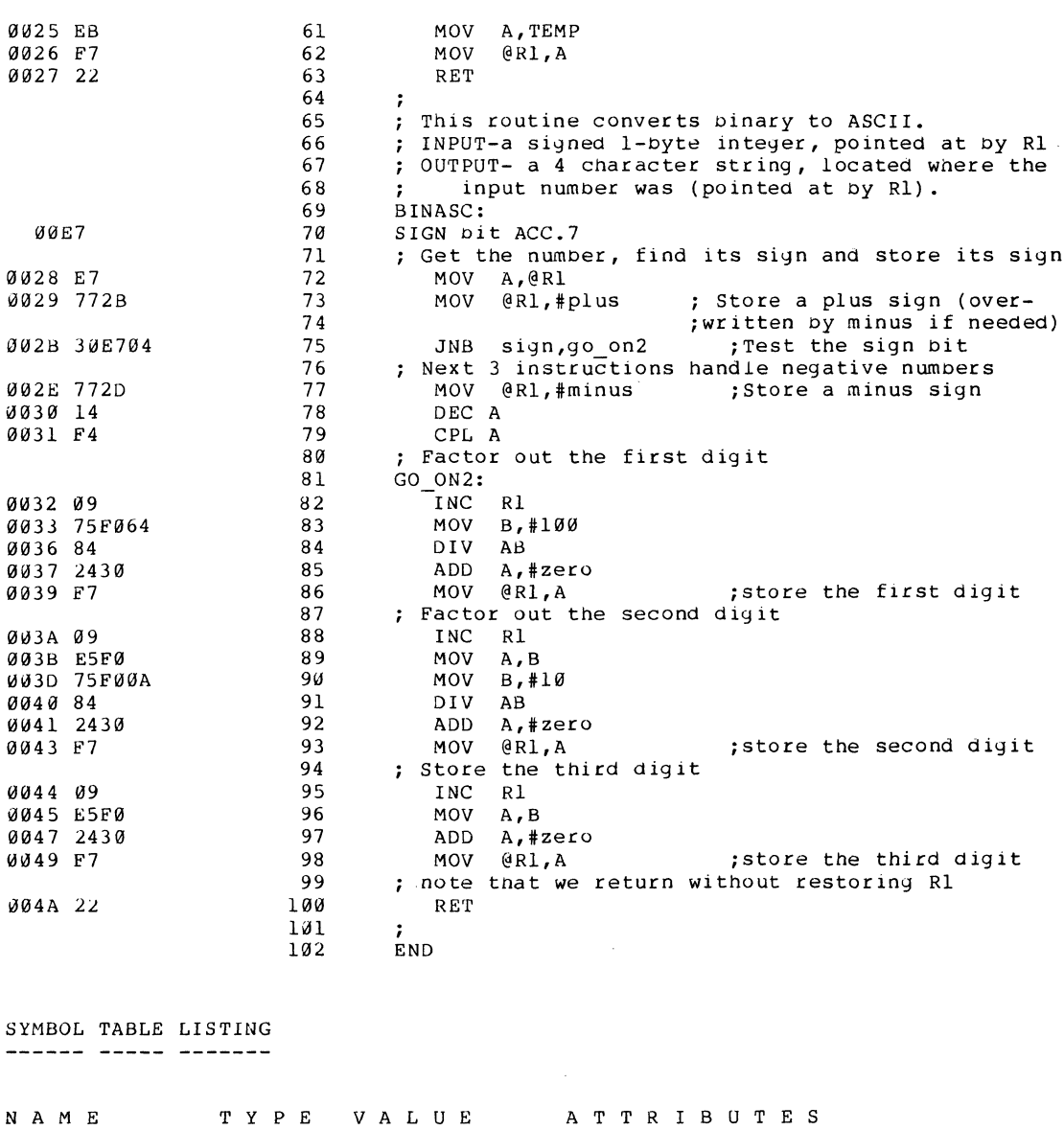

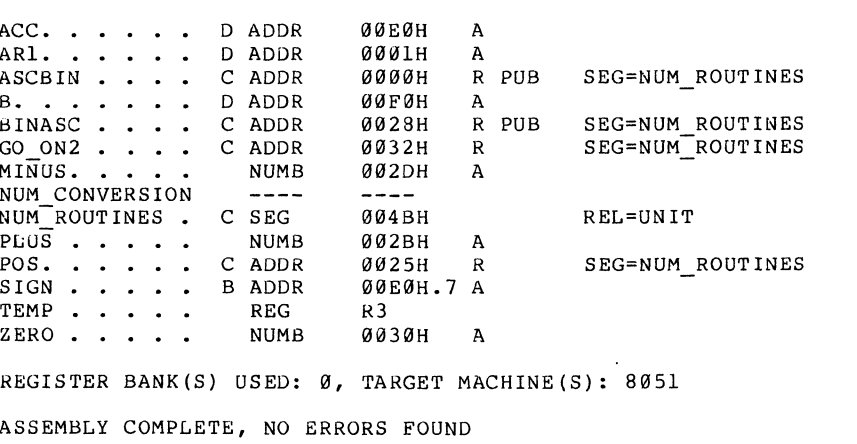

 $\hat{\mathcal{A}}$ 

Figure 5-3. SAMP3 Listing File (Cont'd.)

ISIS-II RL51

```
PAGE 1
```
ISIS-II MCS-51 RELOCATOR AND LINKER, V2.0, INVOKED BY: :F1:RL51 :F1:SAMP1.OBJ,:F1:SAMP2.0BJ,:F1:SAMP3.0BJ & \*\*TO :Fl:SAMPLE & \*\*PRINT (:F1:SAMPLE.LST) SYMBOLS LINES PUBLICS IXREF INPUT MODULES INCLUDED

:F1:SAMP1.OBJ(SAMPLE) :Fl:SAMP2.0BJ(CONSOLE 10) :F1:SAMP3.0BJ(NUM\_CONVERSION)

LINK MAP FOR :F1:SAMPLE(SAMPLE)

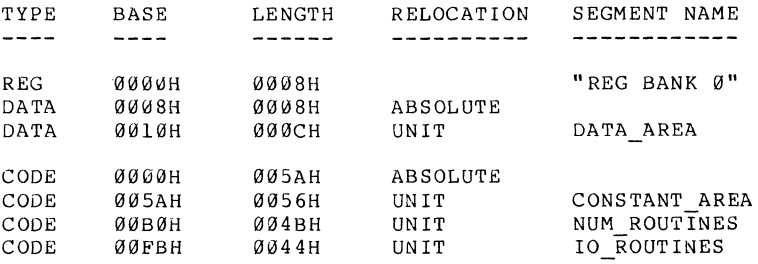

#### SYMBOL TABLE FOR :F1:SAMPLE(SAMPLE)

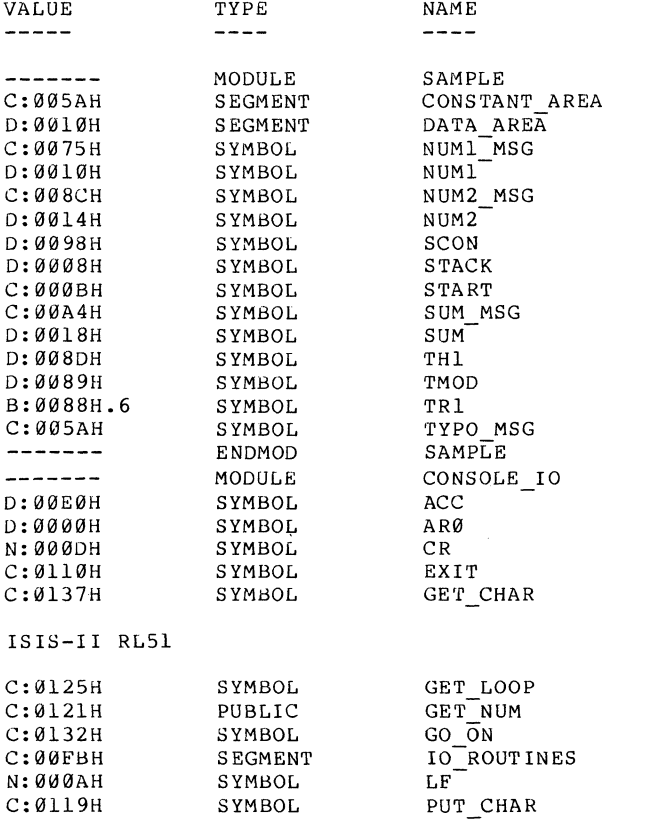

PAGE 2

Figure 5-4. RL51 Output File

| C:00FBH<br>C:ØIIIH<br>C:0106H<br><b>B:0098H</b><br>D:0099H<br>B:0098H.1<br>-------                                                  | PUBLIC<br>PUBLIC<br>PUBLIC<br>SYMBOL<br>SYMBOL<br>SYMBOL<br>ENDMOD                                                                     | PUT CRLF<br>PUT DATA STR<br>PUT STRING<br>R I<br>SBUF<br>ТI<br>CONSOLE IO                                                                          |      |   |
|----------------------------------------------------------------------------------------------------|----------------------------------------------------------------------------------------------------|----------------------------------------------------------------------------------------------------|------|---|
| D:00E0H<br>D:0001H<br>C:00B0H<br>D:00F0H<br>C:00D8H<br>C:00E2H<br>N:002DH<br>C:00B0H<br>N:002BH<br>C:00D5H<br>B:00E0H.7<br>N: 0030H | MODULE<br>SYMBOL<br>SYMBOL<br>PUBLIC<br>SYMBOL<br>PUBLIC<br>SYMBOL<br>SYMBOL<br>SEGMENT<br>SYMBOL<br>SYMBOL<br>SYMBOL<br><b>SYMBOL</b> | NUM CONVERSION<br>ACC<br>AR1<br>ASCBIN<br>$\overline{B}$<br><b>BINASC</b><br>GO ON2<br>MINUS<br>NUM ROUTINES<br>PLUS<br>POS<br><b>SIGN</b><br>ZERO |      |   |
| ISIS-II RL51                                                                                                    | ENDMOD                                                                                                    | NUM CONVERSION                                                                                                    | PAGE | 3 |
| ASCBIN. CODE:<br>BINASC. CODE;<br>GET NUM CODE;<br>PUT CRLF. CODE;<br>PUT DATA STR. CODE:<br>PUT STRING. . CODE:                    | INTER-MODULE CROSS-REFERENCE LISTING<br>NAME. USAGE MODULE NAMES<br>CONSOLE 10<br>CONSOLE IO                                           | NUM CONVERSION SAMPLE<br>NUM CONVERSION<br>SAMPLE<br>CONSOLE IO SAMPLE<br>CONSOLE IO SAMPLE<br>SAMPLE<br>SAMPLE                                    |      |   |

Figure 5-4. RL51 Output File (Cont'd.)

# **Using the Locating Controls**

The second example shows how to use the PRECEDE control to specify an order for data segments, in this case because the RL51 algorithm for locating segments results in a segment being left out.

The program is named TESTOl. After assembly, the listing of TESTOl.OBJ is as shown in figure 5-5. The program's code sequence is irrelevant to the example. The two DATA segments, SEGI and SEG2, and the BIT segment, BIT3, are the points of interest for this example.

SEGI is 21H bytes long; SEG2, 50H bytes long; SEG3, one bit long. The assembler listing also shows working register bank 0 (8 bytes long, absolutely located at addresses OOH through 07H).

All these segments are to be located in the on-chip data RAM of an 8051. For the 8051, the directly-addressable on-chip data RAM is 80H bytes long (addresses 00H through 7FH); addresses 20H through 2FH are bit-addressable. The working registers may occupy the first 20H bytes of the space. To see what RL51 does with this program, enter the command

#### RL51 :F1:TEST01.0BJ

MCS-51 MACRO ASSEMBLER TEST01

ISIS-II MCS-51 MACRO ASSEMBLER V2.0 OBJECT MODULE PLACED IN :Fl:TEST01.0BJ ASSEMBLER INVOKED BY: :Fl:ASM51 :Fl:TESTØl.SRC PRINT (:CO:) & \*\*OBJECT (:Fl:TEST01.0BJ)

![](_page_52_Picture_288.jpeg)

#### Figure 5-5. TESTOI Assembly Listing File

The RL5l listing file is shown in figure 5-6. ERROR l07 informs us that the locate attempt for SEG1 would overflow the data space; SEG1 was ignored (not located) for this reason. The link map shows the following assignments for the remaining segments:

![](_page_52_Picture_289.jpeg)

After these segments have been located, there is not enough room for SEGl (2lH bytes). However, there would be enough room if SEGl were located before the BIT segment. To obtain this result, the command is

RL51 :F1:TEST01.0BJ PRECEDECSEG1)

```
ISIS-II RL51 
ISIS-II MCS-51 RELOCATOR AND LINKER, V2.0, INVOKED BY: 
 RL51 :F1:TEST01.0BJ 
INPUT MODULES INCLUDED 
  :F1:TEST01.0BJ(TEST01) 
LINK MAP FOR :F1:TEST01(TEST01) 
            TYPE BASE LENGTH
                                         RELOCATION SEGMENT NAME
            \frac{1}{2}\frac{1}{2}---------- ------------
            REG 0000H 0008H<br>0008H 0018H
                                                       "REG BANK 0" 
            0008H 0018H *** GAP ***<br>BIT 0020H 0000H.1 UNIT SEG3<br>0020H.1 0000H.7 *** GAP ***
                    0008H 0018H 
                    0020H.1 0000H.7 *** GAP *** 
            DATA 0021H 0050H
            CODE 0000H 0012H UNIT PROG 
IGNORED SEGMENTS 
  SEG1 
- ERROR 107: ADDRESS SPACE OVERFLOW
  SPACE: DATA 
  SEGMENT: SEG1
```
Figure 5-6. RL51 Listing File Without PRECEDE

The RL51 listing file for this example is shown in figure 5-7. The PRECEDE control caused the link mapping to be as follows:

![](_page_53_Picture_150.jpeg)

Refer to Chapter 2 for details on RL51 's allocating algorithm.

ISIS-II RL51

```
ISIS-II MCS-51 RELOCATOR AND LINKER, X021, INVOKED BY: 
RL51 :F1:TEST01.0BJ PRECEDE(SEG1)
```

```
INPUT MODULES INCLUDED 
  :F1:TEST01.0BJ(TEST01)
```
LINK MAP FOR :F1:TEST01(TEST01)

![](_page_54_Picture_152.jpeg)

Figure 5-7. RL51 Listing File with PRECEDE

### **Using RL51 with PL/M-51 Modules**

The third example shows how to use RLSI with object modules produced by PL/M-Sl. The example shows the use of PLMSI.LIB and demonstrates PL/M-Sl generated segments and the PL/M-SI to ASMSI linkage.

The entire application introduces a way to halt ICE-51 at run time. The procedure  $CHECK$  EQUAL in the PL/M-51 module CHK EQ checks if an arithmetic expression is true. If yes, it calls the HALT\_ICE assembler routine, which causes ICE51 to stop the program that is currently running. The code of the program is irrelevant; the example merely intends to show the program development process.

The PLM51 main module CHK\_EQ is compiled by

PLMS1 : F1: CHKEQ. P51 DEBUG PW(90)

The output of the compilation is shown in figure 5-8.

The ASMSI module HLTICE is assembled by

ASMS1 :F1:HLTICE.AS1 DEBUG PW(SO)

The output of the compilation is shown in figure S-9.

RLSI is invoked by the following command:

RL51 :F1:CHKEQ.DBJ,:F1:HLTICE.OBJ,PLM51.LIB IXREF PW(72)

RLSI links the two pre-translated input modules, along with the mandatory library PLMSI.LIB. PLMSI.LIB must be linked whenever a PL/M-Sl module participates in the linkage. The result of the linkage is shown in figure S-10.

PAGE

 $\bf{1}$ 

 $PL/M-51$  COMPILER == ICE51 - Check/Halt == ISIS-II PL/M-51 Vl.0 COMPILER INVOKED BY: plm51 :fl:cnkeq.p51 debug pw(90) Stitle ('== ICE51 - Check/Halt == ')  $/*$  Check equal:  $\star$  /  $\frac{1}{2}$  $\star$  / Check if comparison yields the  $\frac{1}{2}$ expected result. If not, call  $\star$  $x^*$  assembler routine to return to ICE.  $x^*$ <br> $x^*$  assembler routine to return to ICE.  $\star/$ chk eq:  $\mathbf{1}$  $\overline{D}0;$  $\mathbf{1}$  $\overline{2}$  $\mathbf 1$ halt ice: PROCEDURE (vall, val2, eq\_switch) EXTERNAL;  $\overline{3}$  $\overline{2}$ DECLARE (vall, val2) WORD, eq switch BIT; END; 5  $\mathbf{1}$ check equal: PROCEDURE (vall, val2, eq switch) PUBLIC;  $\epsilon$  $\boldsymbol{2}$ DECLARE  $(vall, val2)$  WORD, eq\_switch BIT; IF ((vall  $\langle$  val2)  $\langle$  eq switch)  $\overline{7}$  $\overline{2}$ THEN CALL nalt\_ice (vall, val2, eq\_switch); 9  $\mathbf 1$ END check equal; /\* aummy main program \*/  $10$  $\bf{l}$ DECLARE pi WORD CONSTANT (3), si WORD;  $11$ CALL check equal(pi\*si, 27/si, 1);  $\mathbf{1}$ END chk\_eq;  $12$  $\mathbf 1$ MODULE INFORMATION: (STATIC+OVERLAYABLE) CODE SIZE  $= 0057H$ 87D CONSTANT SIZE  $= 0002H$  $2D$ DIRECT VARIABLE SIZE<br>INDIRECT VARIABLE SIZE  $\equiv$  .  $Ø2H+Ø4H$  $2D+$ 4<sub>D</sub>  $=$  $00H + 00H$  $ØD +  $ØD$$ BIT SIZE  $\blacksquare$  $ØOH+ØIH$  $ØD+$  $1D$ BIT-ADDRESSABLE SIZE  $=$  $00H+00H$  $ØD+$ ØD  $= 0000H$ AUXILIARY VARIABLE SIZE ØD MAXIMUM STACK SIZE  $= 0006H$ 6<sub>D</sub> REGISTER-BANK(S) USED: Ø 34 LINES READ Ø PROGRAM ERROR(S) END OF PL/M-51 COMPILATION

Figure 5-8. PL/M-51 Listing File of CHK\_EQ

 $MCS^{\odot}$ -51

MCS-51 MACRO ASSEMBLER  $!=$  ICE51 - Halt ==' PAGE  $\mathbf 1$ ISIS-II MCS-51 MACRO ASSEMBLER V2.0 OBJECT MODULE PLACED IN : Fl: HLTICE. OBJ ASSEMBLER INVOKED BY: asm51 : fl: hltice.a51 depug pw(90)  $LOC$   $ORJ$ LINE SOURCE Stitle ('==  $ICE51 - Halt ==')$ 1 , \*\*\*\*\*\*\*\*\*\*\*\*\*\*\*\*\*\*\*\*\*\*\*\*\*\*\*\*\*\*  $\overline{2}$ ;\* Halt Ice:  $\overline{3}$  $\cdot$   $\star$  $\overline{\mathbf{4}}$ Store word parameters in R45, R67,  $\bullet$  $; *$  $\overline{5}$ Bit in C and execute A5 instruction  $, \star$  $\boldsymbol{6}$ to return to ICE. , \*\*\*\*\*\*\*\*\*\*\*\*\*\*\*\*\*\*\*\*\*\*\*\*\* \*\*\*\*\*\*\*\*\*\*\*\*\*\*\*\*\*\*\*\*  $\overline{7}$ 8  $\ddot{\phantom{a}}$  $\overline{9}$ NAME halt\_ice halt\_ice, ?halt\_ice?bit, ?halt\_ice?byte  $10$ PUBLIC  $BIT$ bits SEGMENT 11  $12$ bytes SEGMENT **DATA** prog SEGMENT  $13$ CODE  $14$  $\ddot{r}$  $\frac{1}{2}$  $15$ **RSEG** bits  $16$ ?halt ice?bit:  $17$ bit par:  $0.000$ 18 DBIT 1 19  $\ddot{\phantom{0}}$  $\frac{1}{2}$  $20$ **RSEG** bytes  $21\,$ ?halt\_ice?byte: 22  $first\_par:$ 0000  $23$  $DS<sub>2</sub>$ 24 second par: 0002 25  $\overline{DS}$  2 26  $\cdot$ 27  $\frac{1}{2}$ **RSEG** prog 28 halt\_ice: R4, first\_par 0000 AC00  $\overline{\mathrm{F}}$ 29 ; move lst par to place MOV 0002 AD00 30  $\mathbf{F}$ MOV R5, first\_par+1 0004 AE00  $\overline{F}$  $31$ MOV R6, second par ; move 2nd par to place 0006 AF00  $\mathbf{F}$ 32 MOV R7, second\_par+1 0008 A200  $\mathbf{F}$ 33 **MOV** C, bit par ; move bit par to place 34 ÷ **ØØØA A5**  $35$ DB ; illegal op-code. **ØA5H**  $000B00$ ; Will stop ICE-51 if<br>; you type "GO TIL OPC IS A5" **NOP** 36 agac ag  $37$ NOP 000D 00 38 **NOP ØØØE 22**  $3.9$ **RET** ; you can continue after stop 40 **END** 41 MCS-51 MACRO ASSEMBLER  $' ==$  ICE51 - Halt ==' PAGE  $\overline{2}$ SYMBOL TABLE LISTING N A M E T Y P E V A L U E ATTRIBUTES ?HALT ICE?BIT. B ADDR 0000H.0 R PUB SEG=BITS ?HALT ICE?BYTE D ADDR 0000H R PUB SEG=BYTES  $BIT_PAR. . . .$  $0000H.0 R$ SEG=BITS B ADDR  $BITS$  . . . . . B SEG 0001H REL=UNIT BYTES. . . . . D SEG 0004H REL=UNIT FIRST\_PAR. . . D ADDR аааан  $\overline{R}$  $SEG = BYTES$  $HALT$ <sub>ICE</sub> . . . C ADDR  $0000H$ R PUB SEG=PROG PROG $\overline{\phantom{a}}$ . . . . .  $C$  SEG **ØØØFH** REL=UNIT SECOND PAR . . D ADDR 0002H  $\mathbb{R}$ SEG=BYTES REGISTER BANK(S) USED: Ø. TARGET MACHINE(S): 8051 ASSEMBLY COMPLETE, NO ERRORS FOUND

Figure 5-9. ASM51 Listing File of HLTICE

I IS-II RL51

```
PAGE
              \mathbf{1}
```
ISIS-II MCS-51 RELOCATOR AND LINKER, V2.0, INVOKED BY: RL51 : Fl:CHKEQ.OBJ, : Fl:HLTICE.OBJ, PLM51.LIB IXREF PW(72)

INPUT MODULES INCLUDED :Fl:CHKEQ.OBJ(CHK\_EQ)  $:$ F1:HLTICE.OBJ(HALT\_ICE)<br>  $:$ F0:PLM51.LIB(?P0034) : FØ: PLM51.LIB (?PØØ38) :FØ:PLM51.LIB(?PIVØR)

LINK MAP FOR : Fl: CHKEQ (CHK\_EQ)

![](_page_57_Picture_48.jpeg)

#### SYMBOL TABLE FOR : F1: CHKEQ (CHK\_EQ)

![](_page_57_Picture_49.jpeg)

Figure 5-10. RL51 Listing File of CHK\_EQ

ISIS-II RL51

![](_page_58_Picture_281.jpeg)

ISIS-II RL51

INTER-MODULE CROSS-REFERENCE LISTING -------------------------------------

![](_page_58_Picture_282.jpeg)

#### Figure 5-10. RL51 Listing File of CHK\_EQ (Cont'd.)

The result of a linkage process that includes PL/M-51 modules deserves an explanation. The following paragraphs describe the modules, segments, and symbols that appear in the output listing of such a linkage. The explanation refers to the actual example (figure 5-10).

In addition to the two input modules CHK\_EQ and HALT\_ICE, RL51 pulled some modules from PLM51.LlB. The two modules ?P0034 and ?P0038 contain common PL/M-51 run-time routines and were pulled to resolve calls to those routines in the CHK\_EQ module. The module ?PIVOR contains the initialization routine (set the stack pointer, set PSW), and is pulled whenever a linkage process encounters a main module written in PL/M-51.

The segments BYTES. BITS. and PROG are the user segments as defined in the ASM51 HALT\_ICE module. The code segments ?P0034S, ?P0038S and ?PIVORS are the code segments of the previously explained run-time routines.

PAGE 2

PAGE 3

All segments whose names are of the form ?CHK\_EQ? *any* are segments generated by PL/M-51 as result of compiling module CHK\_EQ. The prefix ?CHK\_EQ? indicates that the segment belongs to the CHK\_EQ module. The suffix indicates the segment type; e.g, PR stands for the PRogram CODE segment, CO for the COnstant CODE segment, DT for DATA segment, and BI for BIT segment.

On-chip segment names may be followed by a register bank number (0-3). This number indicates the register bank that must be in effect while data in this segment is accessed.

The ?STACK segment was discussed before. Note that this segment is not supplied by the user, but is pulled automatically from PLM51.LIB because the main module is written in PL/M-51. The absolute segment at 0000H-0002H contains the reset vector, which consists of a JUMP to the initialization routine contained in the ?PIVORS segment.

Most of PL/M-5l-generated relocatable segments have the UNIT relocation type. A frequent exception is the program code segment  $(?CHK_EQ?PR)$ , which is INBLOCK whenever a module is compiled under ROM (MEDIUM), which is the default used by the compiler. Another (less frequent) exception is the BITAD-DRESSABLE DATA segment generated when bit structures are declared within the PL/M-5l source program.

User symbols appear in the symbol table and the IXREF report. Symbols whose names are equal to segments and modules defined previously represent entry points in the appropriate modules/segments pulled from PLM51.LIB (e.g., the symbol ?P0034 is a code address in the module ?P0034).

Symbols in the format ?*procedure*?BYTE or ?*procedure*?BIT (e.g., ?HALT\_ICE?BYTE) are DATA and BIT addresses used for passing parameters to the appropriate external procedures (as implied by the name). BYTE and WORD parameters are placed at DATA address starting at, for example, ?HALT\_ICE?BYTE. BIT parameters are placed at BIT address starting at ?HALT\_ICE?BIT (see also the *PL/M-51 User-s Guide* about PL/M-5l linkage to ASM51).

![](_page_60_Picture_0.jpeg)

# **Introduction**

LIB51 is used to create and manipulate library files. Library files are specially formatted collections of object modules, any element of which may be retrieved during the linkage process in order to resolve program references to external names.

LIB51 also allows you to alter the contents of these files by adding new modules or deleting old ones.

LIB51 user interface is fully compatible with LIB (the ISIS-II Librarian for the 8080 and 8085 environment).

# LlB51 Input

Input to LIB51 consists of modules originally generated by one of the 8051 language translators.

# **The Invocation Line**

The LIBSI program is called by the command

L1B51 (er)

LIB51 identifies itself with a sign-on message, followed by an asterisk prompt, shown as follows

I SIS - I I Me S - 5 1 LIB R A R I A N V *x.y* 

where

*x.y* is the version number.

While in LIBS1, you will receive the asterisk prompt after each command is completed. Following the asterisk prompt, you may enter any of the following LIB51 subcommands:

ADD **CREATE** DELETE EXIT LIST

# **The Command Line**

If the command line is longer than a line on your particular console (up to the maximum of 122 characters allowed), you may continue it on the next line by entering an ampersand  $(x)$  as the last non-blank character on the line before executing the carriage return. LIBSI responds to this with a double asterisk prompt ( \*\* ) to let you know that it is ready for the continuation of the command line.

 $\mathbb{R}^2$ 

LIBSI uses a temporary file named LIB. TMP on the library file disk. If you have a file with this name, it will be destroyed.

## **Error Messages**

Appendix D lists the error messages generated by LIBSI.

## **LlB51 Subcommands**

Each of the LIBS1 subcommands is described on the following pages. The syntax and definition of each subcommand is given, along with an example of its use.

#### **ADD**

The ADD command adds modules to a specified library.

#### **Syntax**

ADD filename [ (modname, ... ) ] [ , ... ] TO library

#### **Definition**

This command inserts modules into the library. The modules may be elements of another library, or they may be in object files.

filename is the name of the file containing at least one object module. *modname* is the name of a module within filename; modname may be specified only if filename is a library file.

If modnames are given, only the specified modules within filename are copied into library; otherwise, all modules are copied. You may enter as many filenames or modnames as you wish. library is the name of an existing library file, to which the specified modules will be added.

#### **Example**

\*ADD NIXON.OBJ, NOVEL.LIB(HISTORICAL, LESSONS) TO SCHOOL.LIB(cr)

# **CREATE**

The CREATE command creates a new empty library.

### **Syntax**

CREATE filename

#### **Definition**

This command creates a new library file called filename. If another file exists with that name, an error message is generated and the user is prompted for a new subcommand.

### **DELETE**

The DELETE command deletes modules from a specified library.

#### **Syntax**

DELETE library(modname, ...)

### **Definition**

The DELETE subcommand permits you to remove modules for which you have no need, from the specified library. DELETE removes the module specified and updates the library directory. *library* is the library from which the deletion is to be made, and modname is the name of the module to be removed. You may specify as many modnames as you wish.

#### **Example**

\*DELETE SCHOOL.LIB (ATLAS, YEAR\_1932)(cr>

### **LIST**

The LIST command shows the current content of a specified library(ies).

#### **Syntax**

LIST library [ (modname, . . . ) ] [, . . . ] [ T 0 listfile ] [ P U B L I C S ]

#### **Definition**

The LIST command enables you to examine the contents of the specified library. A listing of the contents of the library may be printed; you can send this list to a file to be printed later or you may print the list directly, depending upon *listfile*. If *listfile* is omitted, the listing is sent to the console output.

library is the library for which you need the list of modules, modname is the name of the module desired, listfile is a file or an output device on which the list of modules is to be printed, and PUBLICS optionally calls for a listing of the public symbols in each listed module.

#### Example

The following examples illustrate the use of the LIST subcommand:

```
*LIST SCHOOL.LIB (REFERENCE, ONE_DAY)<cr>
*LIST REF.LIB (ALMANACS, DICTIONARIES, ENCYCLOPEDIAS, MAPS) &
TTD : F1: REMOVE. NOT PUBLICS < cr >
```
See figure 6-1 for an example of the LIST output format.

```
PRINTED_MATTER
   PUBLISHER 
   LIBRARY_OF_CONGRESS_NUMBER 
DICTIONARIES 
                                                                        \label{eq:2.1} \frac{d\mathbf{y}}{dt} = \frac{1}{2} \frac{d\mathbf{y}}{dt} \frac{d\mathbf{y}}{dt} \quad ,ABRIDGED
   UNABRIDGED
ENCYCLOPEDIAS 
   VOLUMES 
   SETS
   PUBLISHER 
MAPS 
   STATE
   COUNTRY 
   RELIEF 
   GLOBES
```
#### Figure 6-1 • LIST Command Output

 $\ddot{\phantom{1}}$ 

 $\mathcal{F}_{\text{max}}$ 

# **EXIT**

The EXIT terminates the LIB51 program.

**Syntax** 

E X I T

![](_page_65_Picture_0.jpeg)

# **Table of Basic Definitions**

Table A-I gives definitions of basic terms used in the command format summary.

| Term         | <b>Definition</b>                                                                                                    |
|--------------|----------------------------------------------------------------------------------------------------|
| name         | Names can be from 1 to 40 characters long and must be composed<br>of letters A - Z, digits $0 - 9$ , or special characters $(?, @, \_)$ . The<br>first character must be a letter or a special character. |
| module-name  | Same as name.                                                                                                    |
| segment-name | Same as name.                                                                                                    |
| pathname     | A valid ISIS-II filename reference or device reference. See next<br>two items for examples.                                                                                                    |
| filename     | A reference to a disk file. The format is                                                                                                    |
|              | [:Fn:]root[:ext]                                                                                                    |
|              | Examples: PROG1, :F1:SAMPL1, TEST.HEX,                                                                                                    |
|              | :F2:SAMPLE.OBJ                                                                                                    |
| device       | A reference to a non-disk device.<br>Examples: : $LP:$ , : $CO:$ , : $TO:$                                                                                                    |
| value        | A 16-bit unsigned integer.                                                                                                    |
|              | Examples: 1011B, 304Q, 4096D (or just 4096), 0C300H                                                                                                    |
| address      | Same as value.                                                                                                    |

**Table** A-I. **Definitions of Common Terms** 

# **RL51 Command Format Summary**

Here is a summary of the syntax of the RLSI invocation command. Refer to the Preface for an explanation of the command format notation.

The RL51 command has the overall format

[ : F n : ] R L 5 1 input-list [ T 0 output-file ] [ control-list ]

where

```
n : =; drive number
input-list : input-file [module-list] [,...]
input-file : = filename ; see table A-1
module-list : : (module-name [ , . . . ])module\text{-}name : = ; see table A-1output-file : = filename ; see table A-1
control-list : control \ldots
```

```
control: = \left\{ \begin{array}{l} \text{listing-control} \\ \text{linking-control} \\ \text{locating-control} \\ \text{configuration-control} \\ \text{overlap-control} \\ \text{overlap-control} \end{array} \right\}configuration-control 
                         overlay-control 
                                              print 
                                             pagewidth
                                             map<br>symbols
        listing-control : =publics 
                                             lines 
                                             ixref 
               print : = { P R I N T [( path name ) 1 } 
NOPRINT 
                      pathname : = ; see table A-1
              pagewidth : = PAGEWIDTH (value)
                      value \cdot = see table A-1
                                   Í MAP
              map : \{\begin{array}{c} \text{mm} \\ \text{N} \\ \text{OMAP} \end{array} \right.symbols := \left\{\begin{array}{l} \text{SYMBOLS} \\ \text{NOS YMBOLS} \end{array}\right\}publics := \left\{ \begin{array}{l} \text{PUBLICS} \\ \text{N OPUBLICS} \end{array} \right.{ LINES} lines : = N 0 LIN E S 
               { IX REF [ selection-list 1 } ixref . = N 0 I X REF 
                     selection-list : = (selection-item [, . . . ] )
                             s^{e}} selection-item : = \begin{cases} \text{generated} \\ \text{libraries} \end{cases}generated : = \n\begin{cases} \nGENERATED \\ \nN OGENERATED \n\end{cases}Iibraries : = \left\{\begin{array}{ll} \text{LIBRARIES} \\ \text{NOLIBRARIES} \end{array}\right.N A M E ( module-name >} 
                                            debugsymbols
      linking-control :
                                            debuglines 
                                            debugpublics 
             debug symbols : = \left\{ \begin{matrix} \texttt{DEBUSYMBOLS} \\ \texttt{NODEBUSSYMBOLS} \end{matrix} \right\}debuglines := \left\{ \begin{matrix} \texttt{DEBUSLINES} \\ \texttt{NODEBUSLINES} \end{matrix} \right\}{\bf \textit{debugpublics}} := \left\{\begin{array}{ll} \texttt{DEBUGPUBLICS} \\ \texttt{NODEBUGPUBLICS} \end{array}\right\}PRECEDE 
                                                DATA 
                                               BIT
     locating-controls : = 
                                                IDATA 
                                                                          (segment [,... 1 ) 
                                                S T A C K 
                                                XDATA 
                                                COD E 
            segment : = segment-name [ ( address ) ]
```

```
segment-name : = ; see table A-1
          address : = ; see table A-1configuration-control : = ramsize 
     ramsize := RAMSIZE (value)
          value : : : : : : : : : \in A-1overlay-control : = \left\{\n\begin{array}{ll}\n0 \vee \text{ERLAY} \\
\text{ND OVERLAY} \\
\end{array}\n\right. [ (overlay-unit [, ... ] ) ]
     overlay-unit : = ov-module-name calls ov-module-name
         ov-module-name : = \begin{cases} * \\ modulo-name
                   module-name : = ; see table A-1
          calls : \rightarrow
```
# Tables of Listing, Linking, Locating, and **OverlayingControls**

Tables A-2 through A-6 describe the RL51 controls. Table A-7 gives abbreviations for the controls.

### Notes On Locating Controls

The following notes refer to table A-4.

- I. Bit addresses for non-BIT segments in the BIT control must be on byte boundaries; that is, they must be divisible by eight. (BIT-type segments can be aligned on bit boundaries.)
- 2. The range of addresses for the IDATA control is dependent on the target machine. The 8051 has 128 bytes (addresses  $00H - 7FH$ ). See the RAMSIZE control in this context.
- 3. The STACK control specifies which segments are to be allocated uppermost in the IDATA space. The memory accessed starts after the highest on-chip RAM address occupied by any previously allocated segment, and continues to the top of the IDATA space.

#### **NOTE**

This control has no other effect on any segments.

The IDATA ?STACK segment, if it exists, is placed higher than segments that were mentioned in the STACK control.

| Control                     | Effect                                                                           |
|-----------------------------|----------------------------------------------------------------------------------|
| PRINT [( <i>pathname</i> )] | Sends the listing file to the file or device specified by<br>pathname.           |
| <b>NOPRINT</b>              | Suppresses the listing file; overrides any of the following<br>listing controls. |
| PAGEWIDTH (value)           | Specifies the maximum page width to be used.                                     |
| MAP                         | Outputs memory map to link summary.                                              |
| <b>NOMAP</b>                | Suppresses memory map.                                                           |
| <b>SYMBOLS</b>              | Outputs local symbols to symbol table.                                           |
| <b>NOSYMBOLS</b>            | Suppresses local symbols.                                                        |

Table A-2. Listing Controls

| Control                                    | <b>Effect</b>                                                                                                   |
|--------------------------------------------|----------------------------------------------------------------------------------------------------|
| <b>PUBLICS</b><br><b>NOPUBLICS</b>         | Outputs public symbols to symbol table.<br>Suppresses public symbols.                                           |
| LINES                                      | Outputs line numbers to symbol table (high-level language<br>translators only).                                 |
| <b>NOLINES</b>                             | Suppresses line numbers.                                                                                        |
| IXREF [(selection-list)]<br><b>NOIXREF</b> | Appends intermodule cross-reference report to print file.<br>Suppresses the intermodule cross-reference report. |

Table A-2. Listing Controls (Cont'd.)

NOTE: The default for any control (except IXREF) is the positive form (PRINT, MAP, SYMBOLS, PUBLICS, and LINES).

| Control               | Effect                                                                                                    |
|-----------------------|----------------------------------------------------------------------------------------------------|
| NAME (module-name)    | Specifies the name of the output module. If the NAME control is<br>omitted, the output module name defaults to the name of the first<br>input module processed. |
| <b>DEBUGSYMBOLS</b>   | Copies local symbol information to output file.                                                                                                    |
| <b>NODEBUGSYMBOLS</b> | Suppresses local symbols.                                                                                                    |
| <b>DEBUGPUBLICS</b>   | Copies public symbol information to output file.                                                                                                    |
| <b>NODEBUGPUBLICS</b> | Suppresses public symbols.                                                                                                    |
| <b>DEBUGLINES</b>     | Copies line number information (high-level language translators<br>only) to output file.                                                                        |
| <b>NODEBUGLINES</b>   | Suppresses line numbers.                                                                                                    |

Table A-3. Linking Controls

NOTE: For all linking controls except NAME, the default is the positive form (DEBUGSYMBOLS, DEBUGPUBLlCS, and DEBUGLlNES).

![](_page_68_Picture_170.jpeg)

![](_page_68_Picture_171.jpeg)

![](_page_68_Picture_172.jpeg)

![](_page_68_Picture_173.jpeg)

 $\bar{\mathcal{A}}$ 

| Control                        | <b>Effect</b>                                                                                            |
|--------------------------------|----------------------------------------------------------------------------------------------------|
| <b>OVERLAY</b> (overlay-units) | Overlays data segments, based on the information in the module<br>declarations and in the overlay units. |
| NOOVERLAY                      | Suppresses the overlaying of data segments.                                                              |

Table A-6. Overlay Controls

### Table A-7. Abbreviations for Command Words

![](_page_69_Picture_157.jpeg)

 $\sim$   $\sim$ 

 $\mathcal{A}^{\mathcal{A}}$ 

![](_page_70_Picture_0.jpeg)

RL51 error messages describe warnings, errors, and fatal errors. A warning is a detected condition that mayor may not be what the user desired; a warning does not terminate the link/locate operation. An error does not terminate operation, but probably results in an output module that cannot be used. A fatal error terminates operation of RL51.

This appendix lists the warning, error, and fatal error messages in that order. The text of each message is in UPPER CASE. A brief explanation of the probable cause for the error condition accompanies each error message.

# **Warnings**

![](_page_70_Picture_174.jpeg)

The specified external symbol, requested in the specified module, has no matching public symbol in any of the input modules.

![](_page_70_Picture_175.jpeg)

The specified unresolved external is referenced in the specified module at the specified code address.

![](_page_70_Picture_176.jpeg)

The address specified for the segment in a locating control is not compatible with the segment's alignment. The segment is placed at the specified address, violating its alignment.

WARNING 4: DATA SPACE MEMORY OVERLAP FROM: byte.bit address TO: byte.bit address

The data space in the given range is occupied by two or more segments.

WARNING 5: CODE SPACE MEMORY OVERLAP<br>FROM: byte address byte address TO: byte address

The code space in a given range is occupied by two or more segments.

WARNING 6: XDATA SPACE MEMORY OVERLAP<br>FROM: byte address byte address TO: byte address

The xdata space in the given range is occupied by two or more segments.

#### WARNING 7: MODULE NAME NOT UNIQUE<br>MODULE: file-name(module-name) **MODULE: file-name(module-name)**

The specified name was used as the module name for more than one module. The specified module is not processed.

**WARNING 8: MODULE NAME EXPLICITLY REQUESTED FROM ANOTHER FILE MODULE: file-name(module-name)** 

The specified module was requested, explicitly, to be processed from another file that has not yet been processed. The specified module is not processed.

WARNING 9: EMPTY ABSOLUTE SEGMENT<br>MODULE: file-name(module-name) **MODULE: file-name(module-name)** 

The specified module contains an empty absolute segment. This segment is not allocated. The base address of this segment may be overlapped without any additional message.

## **Errors**

**ERROR 101: SEGMENT COMBINATION ERROR SEGMENT: segment-name MODULE: file-name(module-name)** 

The attributes of the specified partial segment, in the specified module, contradict those of previous (unspecified) occurrences of partial segments with the same name. The segment is ignored.

**ERROR 102: EXTERNALS ATTRIBUTE MISMATCH**   $external-name$ **MODULE: file-name(module-name)** 

The attributes of the specified external symbol, in the specified module, contradict those of previous (unspecified) occurrences of public symbol with the same name. The specified symbol is ignored.

**ERROR 103: EXTERNAL ATTRIBUTES DO NOT MATCH PUBLIC SYMBOL: symbol-name MODULE: file-name(module-name)** 

The attributes of the specified external (public) symbol, in the specified module, contradict those of previous (unspecified) occurrences of public (external) symbol with the same name. The specified symbol is ignored.

**ERROR 104: MULTIPLE PUBLIC DEFINITIONS SYMBOL: symbol-name MODULE: . file-name(module-name)** 

The specified public symbol, in the specified module, has already been defined in a previously (unspecified) processed module. The specified symbol is ignored.
ERROR 105: PUBLIC REFERS TO IGNORED SEGMENT<br>SYMBOL: public-name SYMBOL: public-name<br>SEGMENT: seament-nar segment-name

The specified public symbol is defined referencing the specified ignored segment. The specified public symbol is ignored.

ERROR 106: SEGMENT OVERFLOW<br>SEGMENT: seament-name segment-name

The specified segment, after combination, is larger than the maximum segment size allowed for the segment according to its type or to the given locating control. The specified segment is ignored.

ERROR 107: ADDRESS SPACE OVERFLOW<br>SPACE: space-name space-name SEGMENT: segment name

RL51 was unable to allocate the specified relocatable segment, according to the segment relocation type, in the specified address space. The specified segment is ignored.

ERROR 108: SEGMENT IN LOCATING CONTROL CANNOT BE ALLOCATED SEGMENT: segment name

RL51 was unable to allocate the specified relocatable segment that appears in the locating control, according to the requirements imposed by the locating control and according to the segment relocation type. The specified segment is ignored.

ERROR 109: EMPTY RELOCATABLE SEGMENT<br>SEGMENT: seament-name segment-name

The specified segment, after combination has zero size. The specified segment is ignored.

ERROR 110: CANNOT FIND SEGMENT<br>SEGMENT: segment-name segment-name

The specified segment name occurred in the command tail but is not the name of any segment defined within the input files. The specified segment is ignored.

ERROR 111: SPECIFIED BIT ADDRESS NOT ON BYTE BOUNDARY<br>SEGMENT: seament-name segment-name

The specified segment was requested in a BIT locating control. The segment is not a BIT segment, and the requested address is not on byte boundary. The specified segment is ignored.

ERROR 112: SEGMENT TYPE NOT LEGAL FOR COMMAND<br>SEGMENT: segment-name segment-name

The specified segment is not one of the types that are legal for the locating control for which it is specified. The specified segment is ignored.

ERROR 113: RESERVED.

ERROR 114: SEGMENT DOES NOT FIT<br>SEGMENT: seament-name.base.lenath segment-name, base, length

The specified segment cannot be located at the base specified by the locating control. Starting at that base address there is insufficient memory for a segment of its length. The specified segment is ignored.

ERROR 115: INPAGE SEGMENT IS GREATER THAN 256 BYTES<br>SEGMENT: segment-name segment-name

The specified INPAGE segment is greater than one page. The specified segment is ignored.

ERROR 116: INBLOCK SEGMENT IS GREATER THAN 2047 BYTES<br>SEGMENT: seament-name segment-name

The specified INBLOCK segment is greater than one block. The specified segment is ignored.

ERROR 117: BIT ADDRESSABLE SEGMENT IS GREATER THAN 16 BYTES SEGMENT: segment-name

The specified BIT-ADDRESSABLE segment is greater than the BIT space. The specified segment is ignored.

ERROR 118: REFERENCE MADE TO ERRONEOUS EXTERNAL SYMBOL: MODULE: REFERENCE: external-name file-name(module-name) code-address

The specified, ignored external symbol is referenced in the specified module at the specified code address.

ERROR 119: REFERENCE MADE TO ERRONEOUS SEGMENT SEGMENT: MODULE: REFERENCE: segment-name file-name(module-name) code-address

A symbol, which is defined using the specified, but ignored, segment, is referenced in the specified module at the specified code address.

ERROR 120: CONTENT BELONGS TO ERRONEOUS SEGMENT<br>SEGMENT: seament-name segment-name MODULE: file-name(module-name)

A content record, which belongs to the specified, but ignored, segment, has been encountered. The content record is not relocated.

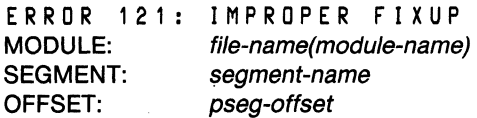

An error occurred in the evaluation of a fixup. An example of this error is when the value of the fixup expression does not meet the requirements of the type of the referenced location.

ERROR 122: CANNOT FIND MODULE<br>MODULE: file-name(module-name) file-name(module-name)

The specified module name, which was explicitly requested from the specified file (in the command tail), was not found in that file.

ERROR 123: ABSOLUTE IDATA SEGMENT DOES NOT FIT MODULE: FROM: TO: file-name(module-name) data-address data-address

The specified module contains an absolute IDATA segment that occupies non-existent internal RAM space in the target machine. The segment is ignored. Notice, however, that the module may contain erroneous references to this segment, which are not reported.

ERROR 124: RESERVED

ERROR 125: MORE ERRORS ENCOUNTERED, NOT REPORTED

Non-fatal errors encountered henceforth will not be reported.

ERROR 126: OVERLAY MODULE NOT FOUND<br>MODULE: file-name(module-name) file-name(module-name)

The specified module name explicitly mentioned in the overlay control was not found.

ERROR 127: OVERLAY DATA ADDRESS SPACE OVERFLOW<br>SPACE: on-chipRAM space on-chipRAM space

RL-51 was unable to allocate an overlaid segment of the specified address space. Try to link with the NOOVERLAY control.

#### **Fatal Errors**

FATAL ERROR 201: INVALID COMMAND LINE SYNTAX partial command

A syntax error was detected in the command. The command is repeated up to and including the point of error.

FATAL ERROR 202: INVALID COMMAND LINE; TOKEN TOO LONG partial command

The command line contains a token that is too long. The command is repeated up to and including the point of error.

FATAL ERROR 203: EXPECTED ITEM MISSING partial command

An expected item in the command line, such as an input file name or a file name following the TO is missing. The command is repeated up to and including the point of error.

FATAL ERROR 204: INVALID KEY WORD partial command

An invalid keyword was found in the command. The command is repeated up to and including the point of error.

FATAL ERROR 205: NUMERIC CONSTANT TOO LARGE partial command

A numeric constant greater than OFFFFH was found in the command. The command is repeated up to and including the point of error.

FATAL ERROR 206: INVALID CONSTANT partial command

An illegally constructed context was found. A common example of this error is entering a hexadecimal number with a letter first. The command is repeated up to and including the point of error.

FATAL ERROR 207: INVALID NAME partial command

An illegally constructed name was found. Names can be from I through 40 characters long and must be composed of the letters A-Z, the digits 0-9, or special characters ("?", " $@$ ", " $"$ "). The first character must be a letter or a special character. The command is repeated up to and including the point of error.

FATAL ERROR 208: INVALID FILE NAME partial command

The file-name specified in the command is not a valid ISIS-II file name. The command is repeated up to and including the point or error.

FATAL ERROR 209: FILE USED IN CONFLICTING CONTEXTS<br>FILE: file-name file-name

The specified file is used in more than one context, for example, using the same file for both input and output. (This may be caused by specifying for the first input file a file that has no extension, and not specifying an output file.)

FATAL ERROR 210: I/O ERROR, INPUT FILE; ISIS-II ERROR#<br>FILE: *file-name* file-name

An ISIS-II I/O error was detected in accessing an input file. The text of the message includes a description of the specific I/O error that occurred. See the *ISIS-II User's Guide* for a list of possible I/O errors.

FATAL ERROR 211: 1/0 ERROR, OUTPUT FILE; ISIS-II ERRORI file-name

An ISIS-II I/O error was detected in accessing the output file. The text of the message includes a description of the specific I/O error that occurred. See the *ISIS-II User's Guide* for a list of possible I/O errors.

FATAL ERROR 212: *110* ERROR, LISTING FILE; ISIS-II ERROR# FILE: file-name

An ISIS-II I/O error was detected in accessing the listing file. The text of the message includes a description of the specific I/O error that occurred. See the *ISIS-II User's Guide* for a list of possible I/O errors.

FATAL ERROR 213: 1/0 ERROR, TEMPORARY FILE; ISIS-II ERROR#

FILE: file-name

An ISIS-II I/O error was detected in accessing a temporary file. The text of the message includes a description of the specific I/O error that occurred. See the *ISIS-II User's Guide* for a list of possible I/O errors.

FATAL ERROR 214: INPUT PHASE ERROR<br>MODULE: file-name(module-name) file-name(module-name)

This error occurs when RL51 encounters different data during pass two than it read during pass one.

FATAL ERROR 215: CHECK SUM ERROR<br>MODULE: file-name(module-name) file-name(module-name)

A bad check sum was detected in the input module. This indicates a bad input module or a read error.

FATAL ERROR 216: INSUFFICIENT MEMORY

The memory available for execution of RL51 has been used up. This is usually caused by too many external/public symbols or segments in the input files or by too many errors.

FATAL ERROR 217: NO MODULE TO BE PROCESSED

After scanning all the input files, no module was selected to be processed. This is usually caused by an empty input file(s) or incorrect module names in the input list.

FATAL ERROR 218: NOT AN OBJECT FILE<br>FILE: *file-name* file-name

The file named in the message, judging by its first byte of data, is not a valid object file.

FATAL ERROR 219: NOT AN 8051 OBJECT FILE<br>FILE: file-pame file-name

The translator-IO field in the module header record indicates that the specified module is not an 8051 object module.

FATAL ERROR 220: INVALID INPUT MODULE<br>MODULE: file-name(module-name) file-name(module-name)

The specified input module was found to be invalid. Possible causes are incorrect record order, incorrect record type, illegal field, illegal relation between fields, or a missing required record. This error could be the result of a translator record.

FATAL ERROR 221: MODULE SPECIFIED MORE THAN ONCE partial command

The input list in the invocation line contains the same module name more than once. The command is repeated up to and including the point of error.

FATAL ERROR 222: SEGMENT SPECIFIED MORE THAN ONCE partial command

The locating controls in the invocation line contain the same segment name more than once. The command is repeated up to and including the point of error.

FATAL ERROR 223: NOT A DISK FILE partial command

The file specified in the input list or as an output file is not a valid ISIS-II disk file name. The command is repeated up to and including the point of error.

FATAL ERROR 224: DUPLICATE KEYWORD partial command

The same keyword appears in the command more than once. The command is repeated up to and including the point of error.

FATAL ERROR 225: SEGMENT ADDRESSES ARE NOT IN ASCENDING ORDER

partial command

The addresses of the segments within one locating control are not in ascending order. The command is repeated up to and including the point of error.

FATAL ERROR 226: SEGMENT ADDRESS INVALID FOR CONTROL partial command

The address requested for a segment is not valid for the given locating control. The command is repeated up to and including the point of error.

FATAL ERROR 227: PAGEWIDTH PARAMETER OUT OF RANGE partial command

The PAGEWIDTH parameter given is out of the acceptable range.

FATAL ERROR 228: RAMSIZE PARAMETER OUT OF RANGE partial command

The RAMSIZE parameter given is out of acceptable range.

FATAL ERROR 229: 1/0 ERROR, OVERLAY FILE; ISIS-II ERROR' FILE: file-name

An ISIS-II I/O error was detected in accessing an overlay file. The text of the message includes a description of the specific I/O error that occurred. See the *ISIS-II User's Guide* for a list of possible I/O errors. (This error occurs only if IXREF was requested. Its occurrence does not invalidate the output object file.)

FATAL ERROR 230: INCOMPATIBLE OVERLAY VERSION<br>FILE: *file-name* file-name

The overlay file, although loaded successfully by ISIS-II, has a version number that is not the one expected by RL51. The possible cause is that the RL51 program and the loaded overlay are not of the same version. (This error occurs only if IXREF or OVERLA Y was requested. If only IXREF was requested, the output object file is valid.)

FATAL ERROR 231: TOO MANY IXREF ENTRIES

The number of IXREF entries (entry is a pair consisting of modules and symbol reference) is too large to be processed. The IXREF listing step is not performed. The NOLIBRARIES and NOGENERATED controls may be used in order to decrease this number and overcome the error. (This error occurs only if IXREF was requested. Its occurrence does not invalidate the output object file.)

FATAL ERROR 232: OVERLAY CONTROL CONFLICTS XREF SELECTOR ITEMS

The overlay control should not appear with the IXREF selector items NOLIBRAR-IES or NOGENERATED.

FATAL ERROR 233: ILLEGAL USE OF \* IN OVERLAY CONTROL

The use of  $*$  >  $*$  with the OVERLAY control is illegal.

FATAL ERROR 240: INTERNAL PROCESS ERROR

RL51 has detected that it has made a processing error. This error indicates a bug within RL51.

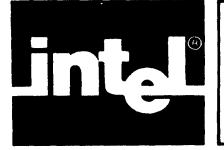

The following is a summary of the commands used by the LIB51 librarian.

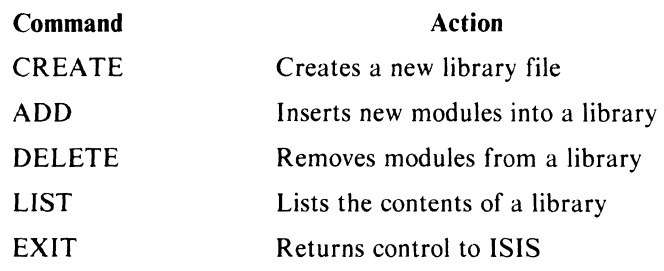

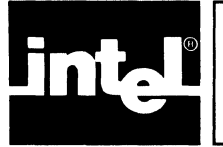

# **LIB51 ERROR MESSAGES APPENDIX D**

All LIB51 error messages are non-fatal because LIB51 is an interactive program. The command that caused the error will be aborted, but LIB51 will not be interrupted.

## **Command Errors**

Errors caused by improper command entry are followed by a partial copy of the incorrect command, with a number sign  $(\#)$  in the vicinity of the error, as shown below:

ERROR MESSAGE partial command'

The following are the LIB51 command error messages:

INSUFFICIENT MEMORY

LIB51 cannot execute the command given because it requires more memory than is available in the Intellec system.

INVALID MODULE NAME

A module listed in the command is incorrectly specified. Module names must conform to the format given in Chapter 2.

INVALID SYNTAX

Check the command for one of the following:

- Misspelled keywords
- Ampersand followed by a non-blank character
- ADD: TO filename not followed by a  $\langle c \rangle$
- DELETE: libname (modname) not followed by a  $\langle cr \rangle$
- DELETE: modname not specified
- **CREATE:** filename not followed by a  $\text{ <}$  cr  $\text{>}$
- LIST: TO filename not followed by PUBLICS or a  $\text{er } S$

LEFT PARENTHESIS EXPECTED

There is a missing left parenthesis in the command.

RIGHT PARENTHESIS EXPECTED

There is a missing right parenthesis in the command.

MODULE NAME TOO LONG

The specified module name exceeds 40 characters.

"TO" EXPECTED

The TO filename is omitted in the ADD command.

UHRECOGHIZED COMMAHD

An illegal or misspelled command was entered. The only legal commands are ADD, CREATE, DELETE, LIST, and EXIT.

### **File or Module Errors**

The following errors indicate that there is some problem with the file or module specified. There is no partial copy of the command given with these error messages.

FILE ALREADY EXISTS

The file specified in the CREATE command already exists. Choose a new name for the library.

filename, DUPLICATE SYMBOL IN INPUT

You have attempted to add a file that contains a PUBLIC symbol already within the library.

filename, NOT LIBRARY

The specified file is not a library.

filename(modname): NOT FOUND

You have attempted to delete a module that does not exist. Check for misspelling of the filename or module name.

modname-ATTEMPT TO ADD DUPLICATE MODULE

The specified module name already appears within the library.

symbol-A L REA D Y I H LIB R A R Y

You have attempted to add a module that contains a PUBLIC symbol that is already in the library.

filename, CHECKSUM ERROR (See ISIS-II error 208.)

filename,OBJECT RECORD TOO SHORT (SeeISIS-IIerror217.)

filename, ILLEGAL RECORD FORMAT (See ISIS-II error 218.)

LIBSI cannot process the specified file because it is not a legal object file. Possible cause is a file damage or translator error.

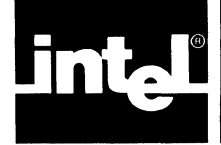

Table E-l is for hexadecimal to decimal and decimal to hexadecimal conversion. To find the decimal equivalent of a hexadecimal number, locate the hexadecimal number in the correct position and note the decimal equivalent. Add the decimal numbers.

To find the hexadecimal equivalent of a decimal number, locate the next lower decimal number in the table and note the hexadecimal number and its position. Subtract the decimal number shown in the table from the starting number. Find the difference in the table. Continue this process until there is no difference.

| <b>Most Significant Byte</b>                                    |                                                                                                    |                                                                                       |                                                                                                    | <b>Least Significant Byte</b>                                                  |                                                                                                    |                                                                         |                                                                               |
|-----------------------------------------------------------------|----------------------------------------------------------------------------------------------------|---------------------------------------------------------------------------------------|----------------------------------------------------------------------------------------------------|--------------------------------------------------------------------------------|----------------------------------------------------------------------------------------------------|-------------------------------------------------------------------------|-------------------------------------------------------------------------------|
| Digit 4                                                         |                                                                                                    | Digit 3                                                                               |                                                                                                    | Digit 2                                                                        |                                                                                                    | Digit 1                                                                 |                                                                               |
| <b>HEX</b>                                                      | <b>DEC</b>                                                                                                    | <b>HEX</b>                                                                            | <b>DEC</b>                                                                                                    | <b>HEX</b>                                                                     | <b>DEC</b>                                                                                           | <b>HEX</b>                                                              | <b>DEC</b>                                                                    |
| 0<br>2<br>3<br>4<br>5<br>6<br>7<br>89<br>AB<br>C<br>D<br>E<br>F | 0<br>096<br>$\overline{4}$<br>192<br>8<br>12 288<br>16 384<br>20 480<br>24 576<br>28 672<br>32 768<br>36 864<br>40 960<br>45 056<br>49 152<br>53 248<br>57 344<br>61 440 | 0<br>$\frac{2}{3}$<br>4<br>5<br>$\frac{6}{7}$<br>8<br>9<br>A<br>В<br>c<br>D<br>E<br>F | 0<br>256<br>512<br>768<br>024<br>280<br>536<br>792<br>048<br>2<br>304<br>$\overline{2}$<br>560<br>2<br>$\overline{c}$<br>816<br>072<br>3<br>328<br>3<br>548<br>3<br>3<br>840 | 0<br>$\frac{2}{3}$<br>4<br>5<br>6<br>7<br>8<br>9<br>Α<br>B<br>С<br>D<br>E<br>F | 0<br>16<br>32<br>48<br>64<br>80<br>96<br>112<br>128<br>144<br>160<br>176<br>192<br>208<br>224<br>240 | 0<br>2<br>3<br>4<br>5<br>6<br>7<br>8<br>9<br>Α<br>B<br>C<br>D<br>E<br>F | n<br>2<br>3<br>4<br>5<br>6<br>7<br>8<br>9<br>10<br>11<br>12<br>13<br>14<br>15 |

Table E-l. Hexadecimal-Decimal Conversion Table

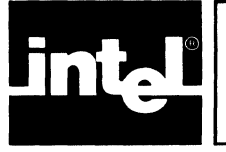

## **INDEX**

abbreviations, 3-12, A-5 absolute object file, 4-5 absolute object module, 1-3 absolute segments, 2-1 ADD, 6-2 address, 3-2 address spaces, 2-2, 2-4 . allocation, 3-7 allocation process, 2-3 assembler (ASM51), 1-3, 5-1 BIT, 2-2, 2-3, 3-9 BITADDRESSABLE, 2-2 **BLOCK, 2-2** CODE, 2-2, 2-3, 3-9 command entry, 3-1 command, invocation, *see* invocation command comments, 3-1 configuration controls, 3-11 console display, 4-1 continuation lines, 3-1 control-list, 3-2 controls, 3-4 *see also* linking controls, listing controls, locating controls CREATE, 6-3 DATA, 2-2, 2-3, 3-9 DEBUG control, 1-3, 3-4, 3-6 debugging, I-I DEBUGLINES, 3-5 DEBUGPUBLICS, 3-5 DEBUGSYMBOLS, 3-5 DELETE, 6-3 development process, I-I, 1-2 device, 3-2 editor, text, 1-3 error messages, 4-4, B-1, D-l **EXIT, 6-5** external references, 2-4 filename, 3-2 hexadecimal-decimal conversion, E-I ICE-51 in-circuit emulator, 1-3 IDATA, 2-1 thru 2-3, 3-9 in-circuit emulator, *see* ICE-51 in-circuit emulator INPAGE, 2-1 input-list, 3-1, 3-2 invocation command, 3-1, 6-1 address, 3-2 control-list, 3-2 device, 3-2 filename, 3-2

input-list, 3-1, 3-2 module-name, 3-2 name, 3-2 output-file, 3-2, 3-3 pathname, 3-2 segment-name, 3-2 IXREF, 4-4, 4-5 LIB51, 6-1 thru 6-5 error messages, D-l, D-2 LINES, 3-5, 3-6, 3-12 linking controls, 3-8, A-3 NAME, 3-8 linking switches, 3-8 DEBUGLINES, 3-8 DEBUGPUBLICS, 3-8 DEBUGSYMBOLS, 3-8 NODEBUGLINES, 3-8 NODEBUGPUBLICS, 3-8 NODEBUGSYMBOLS, 3-8 link summary, 3-4, 4-1 LIST, 6-4 listing controls, 3-4, A-3 DEBUG control, 3-5 link summary, 3-4 listing file, 3-4 listing file, 4-1 listing switches, 3-6 IXREF, 4-4, 4-5 LINES, 3-5, 3-6 MAP, 3-5, 3-6 NOLINES, 3-6 **NOMAP, 3-6** NOPUBLICS, 3-6 NOSYMBOLS, 3-6 PUBLICS, 3-5, 3-6 SYMBOLS, 3-5, 3-6 locating controls, 3-9, 3-10, 3-11, 5-9, A-4 BIT, 3-9 CODE,3-9 DATA, 3-9 **IDATA, 3-9** PRECEDE, 3-9, 5-9 **STACK, 3-9 XDATA, 3-9** major functions, 2-1 MAP, 3-5 memory map, 3-4 modifying, I-I module, 1-2, 2-1 modular programming, 1-1 module-name, 3-2 NAME, 3-8 name, 3-2

NODEBUGLINES, 3-6 NODEBUGPUBLICS, 3-6 NODEBUGSYMBOLS, 3-6

NOlXREF, 3-6, 4-4 NOLINES, 3-5 NOMAP, 3-5 NOOVERLAY, 3-12 NOPRINT, 3-4 notation, A-I NOPUBLlCS, 3-5 NOSYMBOLS, 3-5

output-file, 3-2, 3-3 OVERLAY, 3-12

**PAGE, 2-2** partial segments, 2-2 pathname, 3-2 PRECEDE, 2-3, 3-9, 5-9 **PRINT, 3-4** program, 1-2 program development, I-I, 1-2 PROM programmer, I-I PUBLICS, 3-5

RAMSIZE, 3-12 relocatable segments, 2-1, 2-2 relocation,  $1-3$ ,  $2-1$ RL51, 1-3, 2-1, 2-2, 3-1, 5-1 command format, A-2 controls, 3-4, A-I error messages, B-1 thru B-9 pass, 2-2

SDK-51,1-3 segment, 1-2, 2-1 segment-name, 3-2 segment type, absolute, 2-1 segment type, relocatable, 2-1 STACK, 2-3 SYMBOLS, 3-5 symbol table, 4-3

UNIT, 2-2

XDATA, 2-2, 2-3, 3-9

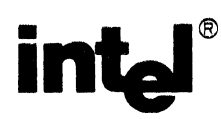

## **REQUEST FOR READER'S COMMENTS**

Intel's Technical Publications Departments attempt to provide publications that meet the needs of all Intel product users. This form lets you participate directly in the publication process. Your comments will help us correct and improve our publications. Please take a few minutes to respond.

Please restrict your comments to the usability, accuracy, readability, organization, and completeness of this publication. If you have any comments on the product that this publication describes, please contact your Intel representative. If you wish to order publications, contact the Intel Literature Department (see page ii of this manual).

1. Please describe any errors you found in this publication (include page number).

2. Does the publication cover the information you expected or required? Please make suggestions for improvement.

3. Is this the right type of publication for your needs? Is it at the right level? What other types of publications are needed?

- 4. Did you have any difficulty understanding descriptions or wording? Where?
- 5. Please rate this publication on a scale of 1 to 5 (5 being the best rating).

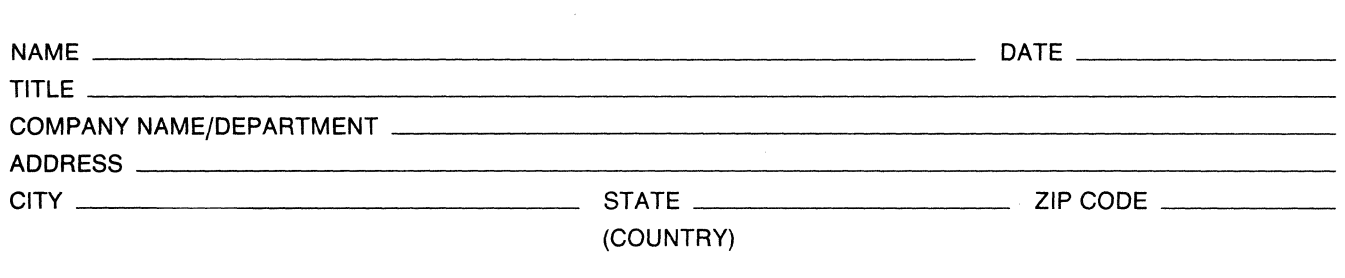

WE'D LIKE YOUR COMMENTS . . .

This document is one of a series describing Intel products. Your comments on the back of this form will help us produce better manuals. Each reply will be carefully reviewed by the responsible person. All comments and suggestions become the property of Intel Corporation.

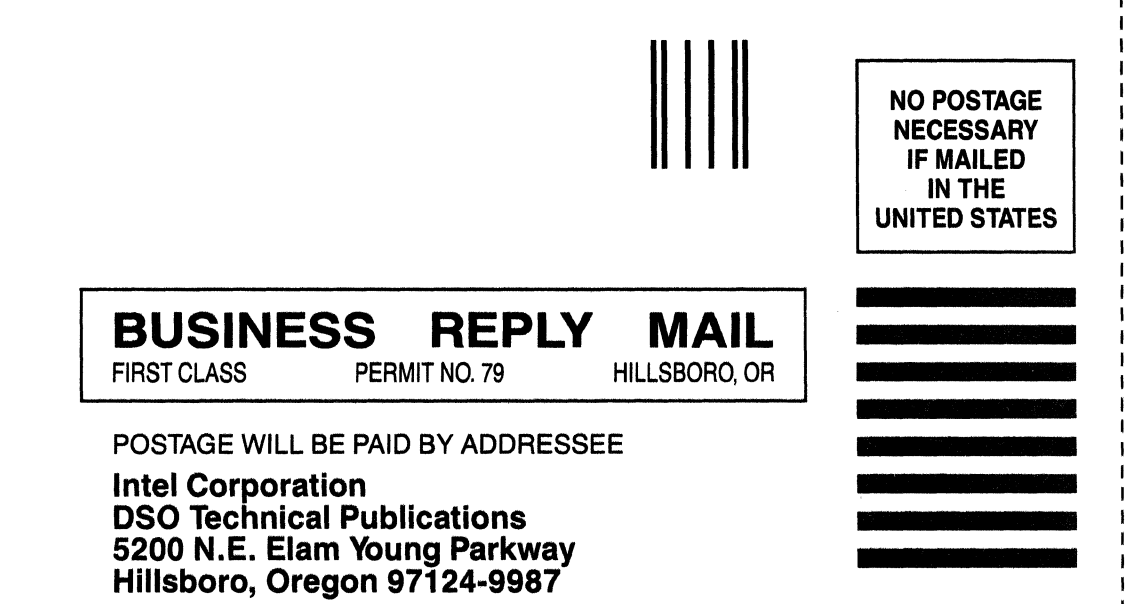

11.1 •• 1".1,"11 •• 1.1.1 •• 11.1 •• 1.1"1'11.1"11.1'111

# intel®

#### INTEL CORPORATION, 3065 Bowers Avenue, Santa Clara, California 95051 (408) **987-8080**

Printed in U.S.A.

DEVELOPMENT SYSTEMS

1205/3K1058610SPS/AD/DSO